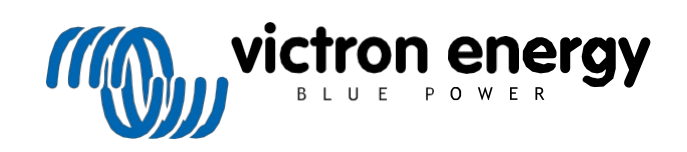

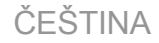

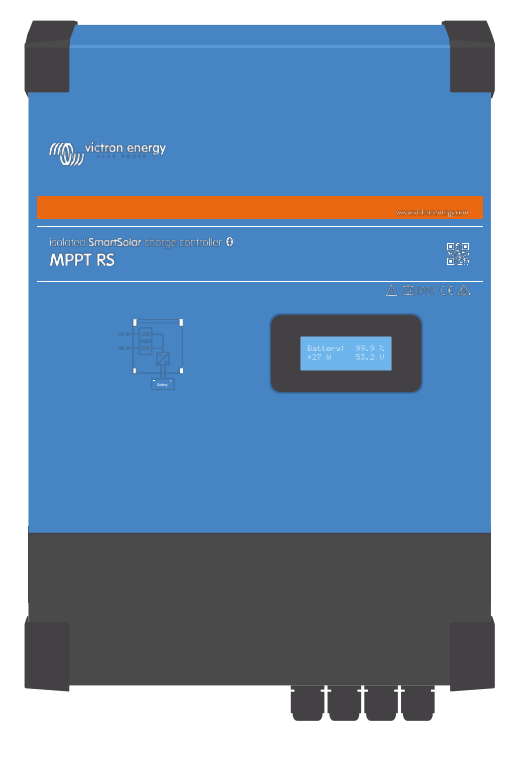

# **Izolovaný SmartSolar MPPT RS**

SmartSolar MPPT RS 450|100 a 450|200

Rev 10 - 10/2023 Tato příručka je k dispozici také ve formátu [HTML5](https://www.victronenergy.com/media/pg/SmartSolar_MPPT_RS/en/index-en.html).

## **Obsah**

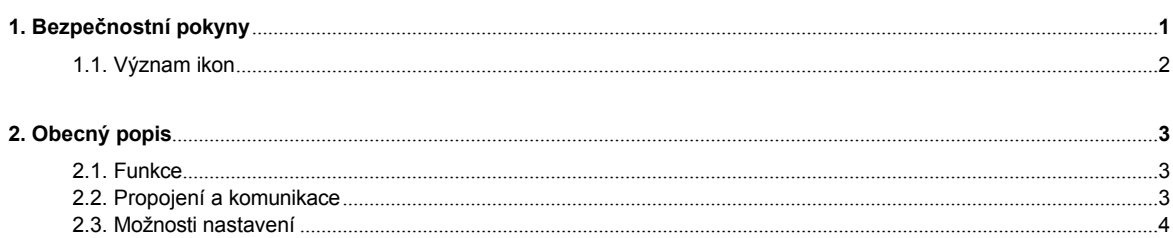

## 3. Instalace

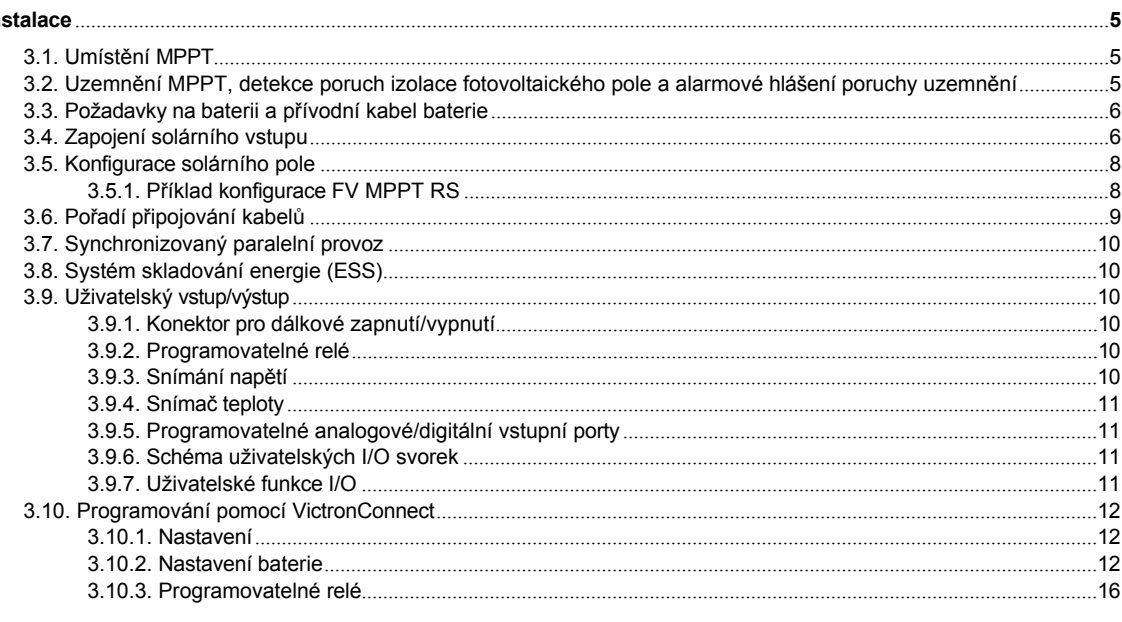

## 4. Operace

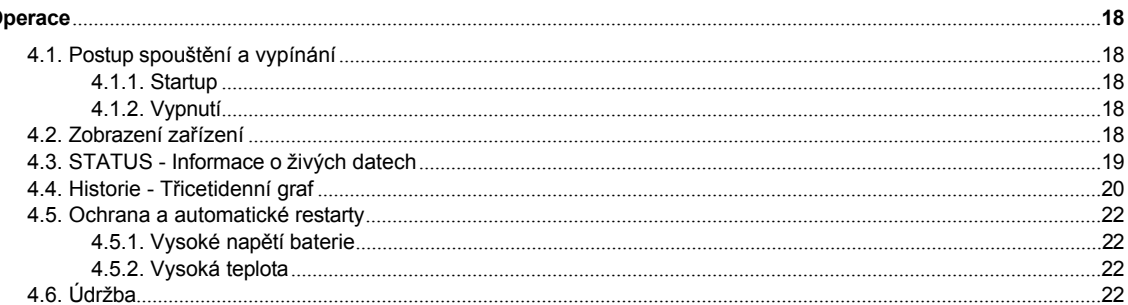

## 5. Průvodce řešením problémů - MPPT ......

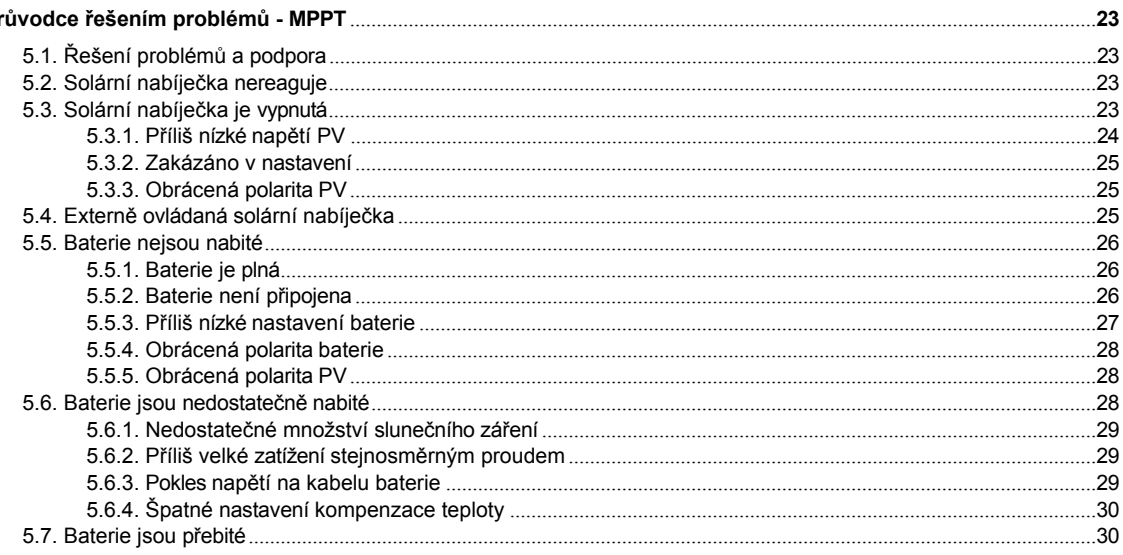

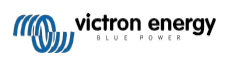

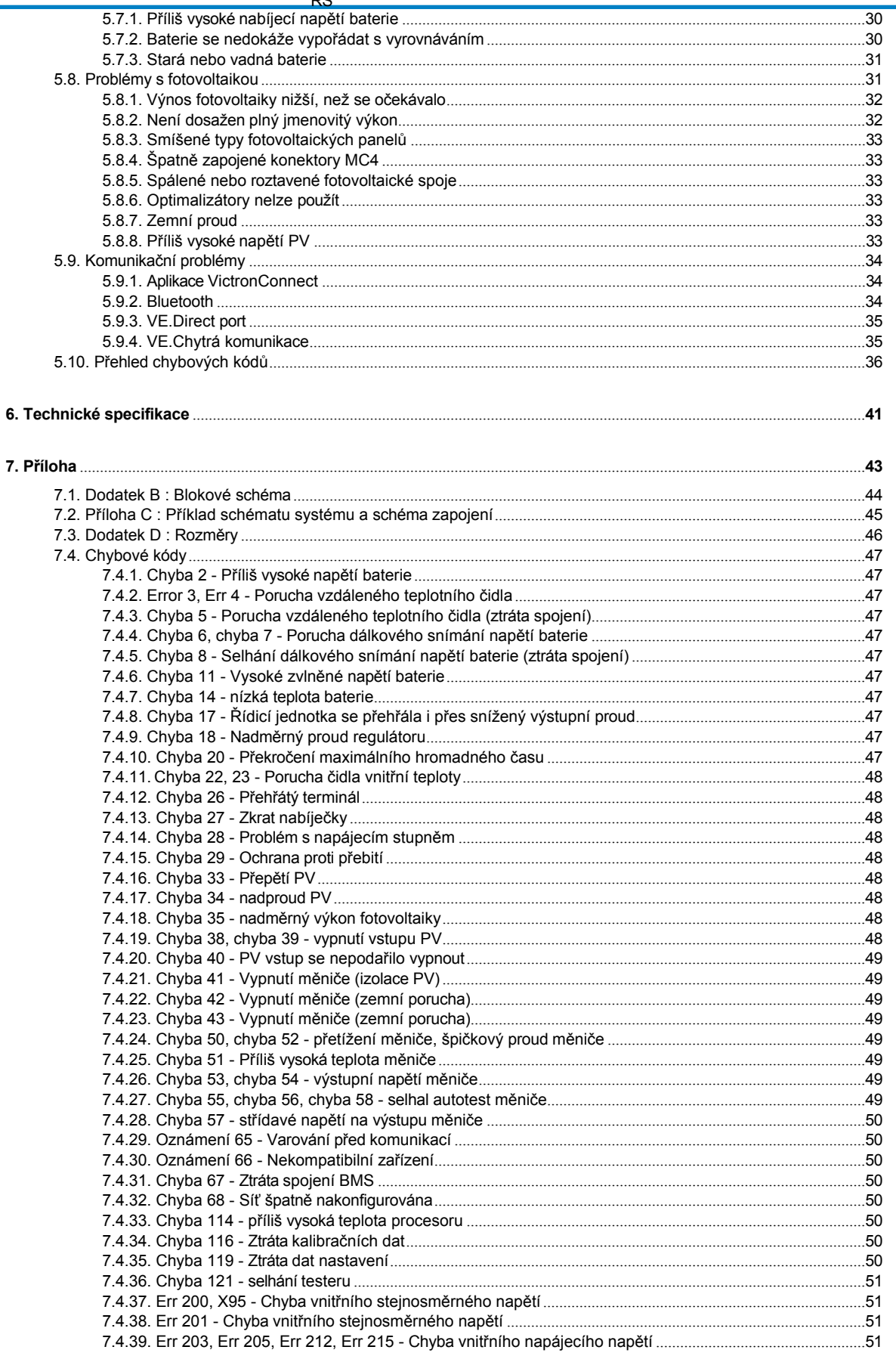

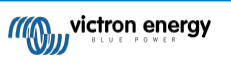

## **1. Bezpečnostní pokyny**

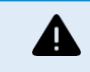

#### <span id="page-3-0"></span>NEBEZPEČÍ ÚRAZU ELEKTRICKÝM PROUDEM

Před instalací a uvedením výrobku do provozu si pečlivě přečtěte tento návod.

Tento výrobek je navržen a testován v souladu s mezinárodními normami. Zařízení by mělo být používáno pouze k určenému použití.

Abyste se ujistili, že je baterie vhodná pro použití s tímto výrobkem, nahlédněte do specifikací uvedených výrobcem baterie. Vždy je třeba dodržovat bezpečnostní pokyny výrobce baterie.

Během instalace chraňte solární moduly před dopadajícím světlem, např. je zakryjte.

Nikdy se nedotýkejte neizolovaných konců kabelů.

Používejte pouze izolované nářadí.

Připojení musí být vždy provedeno v pořadí popsaném v instalační části této příručky.

Montážní firma výrobku musí zajistit odlehčení tahu kabelu, aby se zabránilo přenosu napětí na spoje.

Kromě této příručky musí být součástí provozní nebo servisní příručky systému také příručka pro údržbu baterií, která se vztahuje k typu použitých baterií. Baterie musí být umístěna na dobře větraném místě.

VÝBĚR VODIČŮ

Pro připojení baterie a fotovoltaických článků použijte ohebný vícevláknový měděný kabel.

Maximální průměr jednotlivých vláken je 0,4 mm/0,125 mm² (0,016 palce/AWG26).

Například kabel o rozměru 25 mm² by měl mít nejméně 196 žil (třída 5 nebo vyšší podle VDE 0295, IEC 60228 a BS6360).

Kabel o průřezu AWG2 by měl mít minimálně 259/26 žil (259 žil AWG26) Maximální provozní

teplota: ≥ 90°C

Příklad vhodného kabelu: kabel třídy 5 "Tri-rated" (má tři schválení: (americké (UL), kanadské (CSA) a britské (BS)).

V případě silnějších vláken bude kontaktní plocha příliš malá a výsledný vysoký kontaktní odpor způsobí silné přehřátí, které nakonec vyústí v požár.

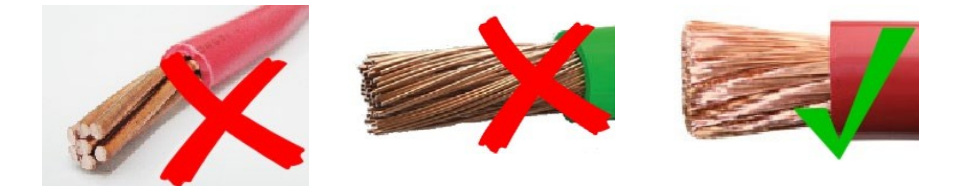

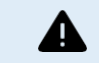

RIZIKO ZRANĚNÍ NEBO ÚMRTÍ

Vnitřní části mohou přenášet stejnosměrné napětí 400-500 V, i když je výrobek vypnutý!

Vstupní a/nebo výstupní svorky mohou být pod nebezpečným napětím, i když je zařízení vypnuté. Před prováděním prací na výrobku vždy odpojte všechny přívody napájení (např. baterii, stejnosměrný solární izolátor atd.) a počkejte alespoň 5 minut.

Výrobek nemá žádné vnitřní součásti, které by mohl obsluhovat uživatel. Neodstraňujte přední desku ani výrobek nepoužívejte, pokud byly odstraněny jakékoli panely. Veškerý servis musí provádět kvalifikovaný personál.

Před instalací zařízení si přečtěte pokyny k instalaci v instalační příručce.

Jedná se o výrobek bezpečnostní třídy I (dodává se s ochrannou uzemňovací svorkou). Podvozek musí být uzemněn. Kdykoli je pravděpodobné, že došlo k poškození ochranného uzemnění, je třeba výrobek vypnout a zajistit proti nechtěnému provozu; obraťte se na kvalifikovaný servis.

Neizolované střídače musí být opatřeny návodem k instalaci, který vyžaduje fotovoltaické moduly s třídou A podle normy IEC 61730.

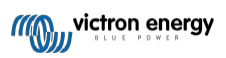

Pokud je maximální provozní napětí střídavé sítě vyšší než maximální systémové napětí fotovoltaického pole, musí pokyny vyžadovat fotovoltaické moduly, jejichž maximální systémové napětí je založeno na napětí střídavé sítě.

#### **Životní prostředí a přístup**

Zajistěte, aby se zařízení používalo za správných okolních podmínek. Výrobek nikdy nepoužívejte ve vlhkém nebo prašném prostředí. Nikdy nepoužívejte výrobek tam, kde hrozí nebezpečí výbuchu plynu nebo prachu. Zajistěte dostatečný volný prostor pro větrání nad a pod výrobkem a zkontrolujte, zda nejsou větrací otvory zablokovány.

Tento výrobek musí být instalován na místě, které omezuje přístup osob (včetně dětí) se sníženými fyzickými, smyslovými nebo duševními schopnostmi nebo s nedostatkem zkušeností a znalostí, pokud jim osoba odpovědná za jejich bezpečnost neposkytla dohled nebo je nepoučila o používání spotřebiče.

Připojení k živým částem by měla být po instalaci zakryta.

#### **Symboly krytu**

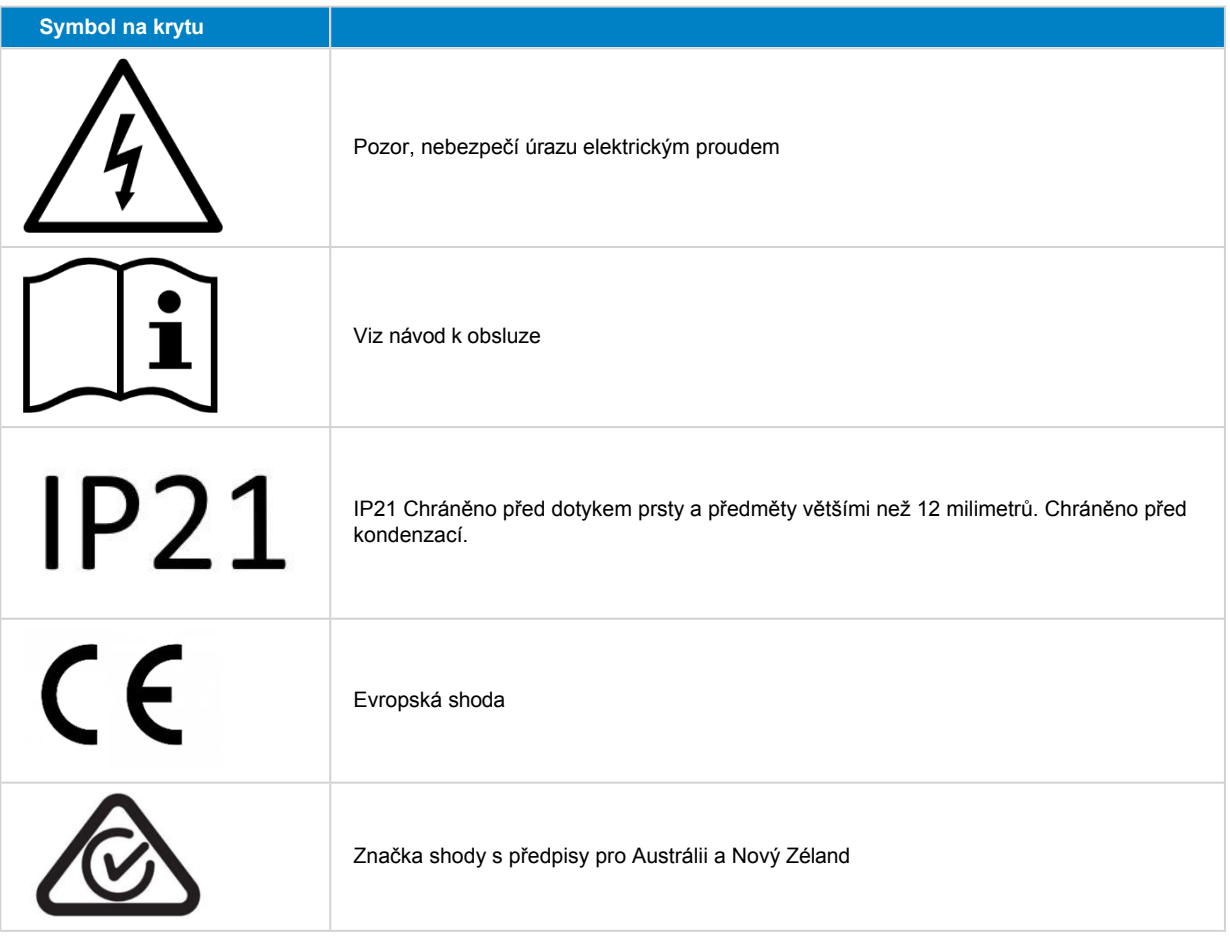

## <span id="page-4-0"></span>**1.1. Význam ikon**

Ikony vytištěné na výrobku mají následující význam:

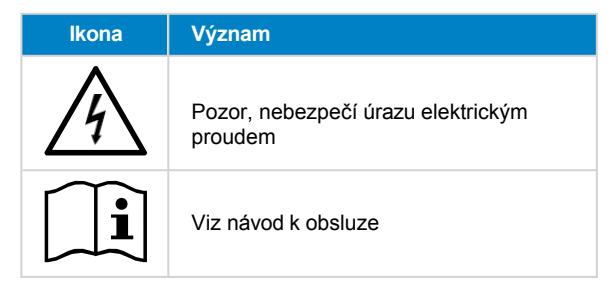

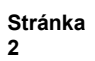

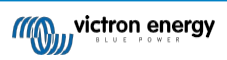

## **2. Obecný popis**

<span id="page-5-0"></span>MPPT RS je regulátor solárního nabíjení určený pro provoz s napětím fotovoltaických článků v rozmezí 80-450 V a určený k nabíjení 48V baterií.

## <span id="page-5-1"></span>**2.1. Funkce**

#### **Velmi rychlé sledování maximálního bodu výkonu (MPPT)**

Zejména v případě zatažené oblohy, kdy se intenzita světla průběžně mění, zlepší rychlý algoritmus MPPT sklizeň energie až o 30 % ve srovnání s regulátory nabíjení PWM a až o 10 % ve srovnání s pomalejšími regulátory MPPT.

#### **Pokročilá detekce maximálního bodu výkonu v případě částečného zastínění**

Pokud dojde k částečnému zastínění, mohou být na křivce výkonu a napětí dva nebo více bodů maximálního výkonu. Běžné MPPT mají tendenci se zaměřit na lokální MPP, což nemusí být optimální MPP. Inovativní algoritmus SmartSolar vždy maximalizuje sklizeň energie tím, že se uzamkne na optimální MPP.

#### **Vynikající účinnost konverze**

Maximální účinnost 96 %. Plný výstupní proud až do 40 °C.

#### **Flexibilní algoritmus nabíjení**

Plně programovatelný algoritmus nabíjení a osm předprogramovaných nastavení baterie.

#### **Rozsáhlá elektronická ochrana**

Ochrana proti přehřátí a snížení výkonu při vysoké teplotě.

#### **Izolované PV přípojky pro větší bezpečnost**

Úplné galvanické oddělení mezi fotovoltaickými a bateriovými přípojkami zajišťuje dodatečnou celkovou bezpečnost systému.

#### **Volitelný externí snímač napětí a teploty**

Pro snímání napětí baterie a teploty jsou k dispozici kabelová připojení. Solární nabíječka využívá tato měření k optimalizaci parametrů nabíjení. Přesnost přenášených dat zlepší účinnost nabíjení baterie a prodlouží její životnost. Funkce Smart Battery Sense a další síťové funkce VE.Smart nejsou v současné době podporovány.

## <span id="page-5-2"></span>**2.2. Propojení a komunikace**

#### **Port VE.Direct a dva porty VE.Can**

Oba typy komunikačních portů lze použít pro kabelové datové připojení k zařízení GX (např. Cerbo GX, Color Control GX) PC nebo jiným zařízením. Všimněte si, že v daném okamžiku lze použít pouze jeden port.

#### **Zobrazení zařízení**

Čtyřřádkový podsvícený displej LCD zobrazuje provozní informace včetně úrovně nabití baterie, solárního výkonu a systémových ikon.

#### **Uživatelský konektor I/O:**

- Vstup Aux 1, 2
- Programovatelné relé
- Snímání napětí baterie (Vsense)
- Snímání teploty baterie (Tsense)
- Vzdálený H a vzdálený L konfigurovatelný

#### **Vestavěná technologie Bluetooth Smart**

Bezdrátové řešení pro nastavení, monitorování a aktualizaci řídicí jednotky pomocí chytrých telefonů, tabletů nebo jiných kompatibilních zařízení Apple a Android.

#### **Konfigurace a monitorování pomocí VictronConnect**

Konfigurace pomocí aplikace VictronConnect. K dispozici pro zařízení se systémem iOS, Android a počítače se systémy MacOS a Windows. Pro systémy Windows je vyžadováno příslušenství VE.Direct to USB; do vyhledávacího pole na našich webových stránkách zadejte VictronConnect a podrobnosti naleznete na stránce VictronConnect ke stažení.

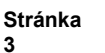

**3**

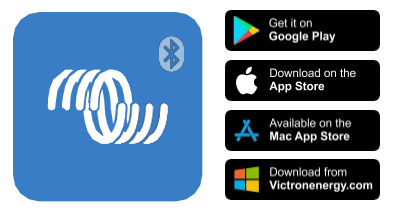

## <span id="page-6-0"></span>**2.3. Možnosti nastavení**

#### **Adaptivní třístupňové nabíjení**

Řídicí jednotka nabíjení je nakonfigurována pro třístupňový proces nabíjení: Hromadné -

absorpční - plovoucí. Lze také naprogramovat pravidelné vyrovnávací nabíjení.

Hromadné nabíjení - v této fázi dodává řídicí jednotka co největší nabíjecí proud, aby se baterie rychle nabily.

Absorpce - Když napětí baterie dosáhne nastavení absorpčního napětí, přepne se regulátor do režimu konstantního napětí. Pokud dochází pouze k mělkému vybíjení, je doba absorpce krátká, aby se zabránilo přebíjení baterie. Po hlubokém vybití se doba absorpce automaticky prodlouží, aby bylo zajištěno úplné dobití baterie.

Kromě toho je absorpční perioda ukončena také tehdy, když nabíjecí proud klesne na méně než 2 A.

Float - Během této fáze je na baterii přivedeno plovoucí napětí, které udržuje plně nabitý stav.

#### **Volitelný externí snímač napětí a teploty**

Pro snímání napětí baterie a teploty jsou k dispozici kabelová připojení. Solární nabíječka využívá tato měření k optimalizaci parametrů nabíjení. Přesnost přenášených dat zlepší účinnost nabíjení baterie a prodlouží její životnost.

Funkce Smart Battery Sense a další síťové funkce VE.Smart nejsou v současné době podporovány.

#### **Dálkový vstup pro zapnutí a vypnutí**

Dálkové ovládání L funguje jako "povolit nabíjení" v případě, že je vybrána lithiová baterie, a dálkové ovládání H funguje jako "povolit vybíjení". Pro RS s lithiovými bateriemi Victron použijte SmallBMS.

#### **Programovatelné relé**

Lze je naprogramovat (pomocí chytrého telefonu) tak, aby se otevřely nebo zavřely při alarmu nebo jiných událostech.

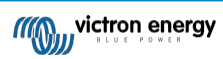

## **3. Instalace**

## <span id="page-7-0"></span>**3.1. Umístění MPPT**

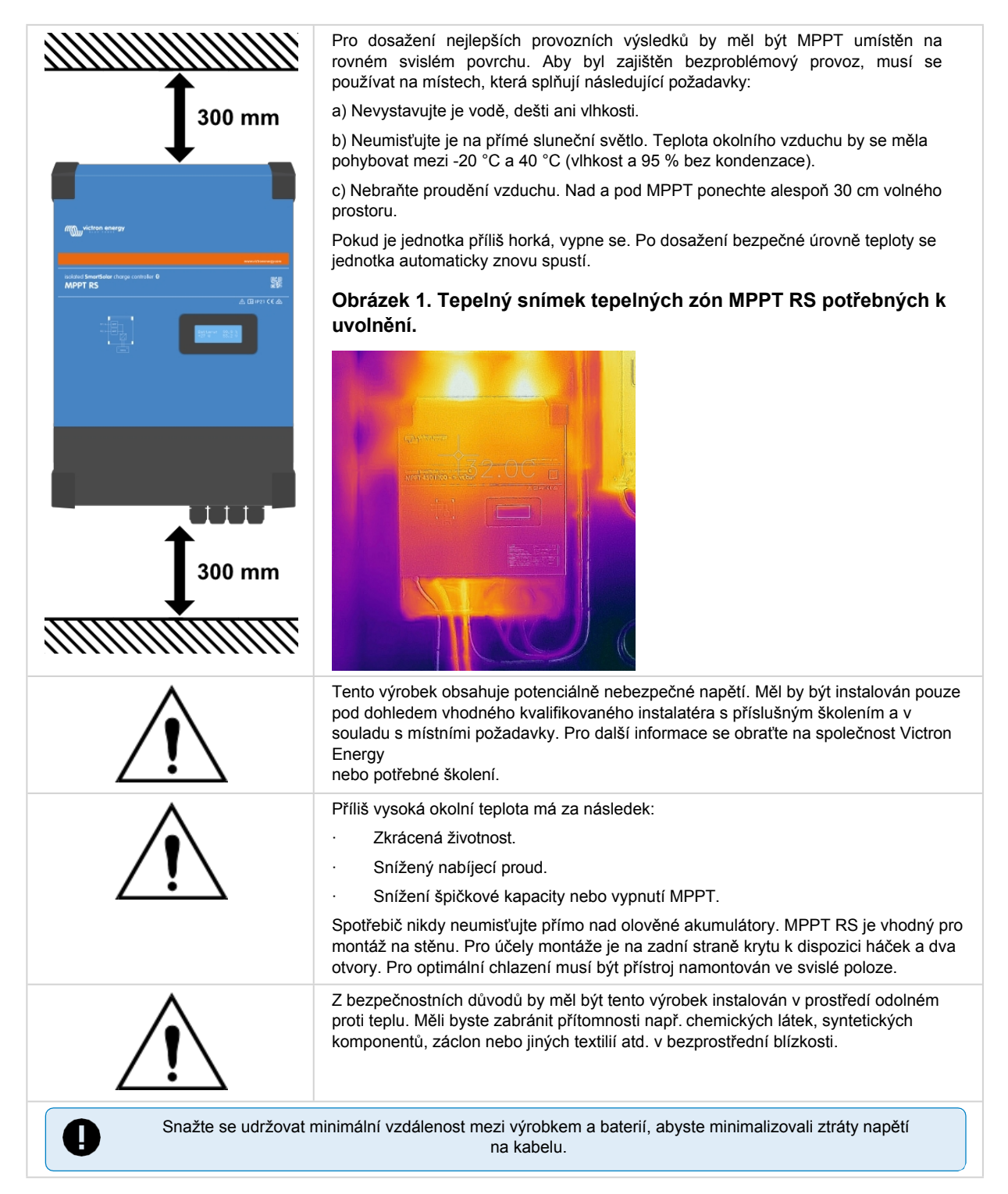

## <span id="page-7-1"></span>**3.2. Uzemnění MPPT, detekce poruch izolace fotovoltaického pole a alarmové hlášení poruchy uzemnění**

RS testuje dostatečnou odporovou izolaci mezi PV+ a GND a PV- a GND.

V případě odporu pod prahovou hodnotou (indikující zemní poruchu) se měnič vypne a odpojí střídavé výstupy (mppt nadále nabíjí baterii, protože to nemá vliv na bezpečnost díky izolaci na straně baterie).

Pokud je požadováno zvukové upozornění a/nebo e-mailové upozornění na tuto poruchu, je nutné připojit také zařízení GX (např. Cerbo GX). E-mailová oznámení vyžadují internetové připojení k zařízení GX a konfiguraci účtu VRM.

Kladný a záporný vodič fotovoltaického pole musí být izolován od země.

Uzemněte rám fotovoltaického pole podle místních požadavků. Zemnicí koncovka na šasi by měla být připojena ke společnému uzemnění.

Vodič od uzemňovacího oka na šasi jednotky k uzemnění by měl mít minimálně stejný průřez jako vodiče použité pro fotovoltaické pole.

Pokud je indikována porucha izolace fotovoltaického odporu, nedotýkejte se žádných kovových částí a neprodleně kontaktujte kvalifikovaného technika, který systém zkontroluje.

Svorky baterie jsou galvanicky odděleny od fotovoltaického pole. Tím je zajištěno, že v případě poruchy nemůže dojít k úniku napětí z FV pole na stranu baterie.

## <span id="page-8-0"></span>**3.3. Požadavky na baterii a přívodní kabel baterie**

Aby byla využita plná kapacita výrobku, měly by být použity baterie s dostatečnou kapacitou a bateriové kabely s dostatečným průřezem. Použití poddimenzovaných baterií nebo bateriových kabelů vede k:

- Snížení účinnosti systému.
- Nežádoucí alarmy nebo vypnutí systému.
- Trvalé poškození systému.

MINIMÁLNÍ požadavky na baterii a kabel viz tabulka.

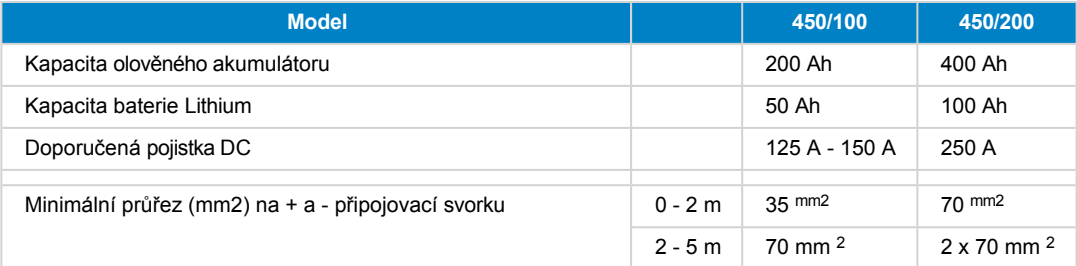

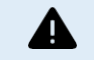

Zkontrolujte doporučení výrobce baterií, abyste se ujistili, že baterie zvládnou celkový nabíjecí proud systému. Rozhodnutí o velikosti baterií by mělo být konzultováno s projektantem systému.

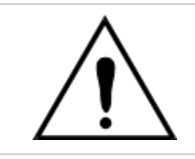

Použijte momentový klíč s izolovaným klíčem, abyste zabránili zkratování baterie. **Maximální točivý moment: 14 Nm**

Vyvarujte se zkratování kabelů baterie.

- Odšroubujte dva šrouby ve spodní části skříně a sejměte servisní panel.
- Připojte kabely baterie.
- Matice dobře utáhněte, aby byl odpor při kontaktu minimální.

## <span id="page-8-1"></span>**3.4. Zapojení solárního vstupu**

Regulátory nabíjení MPPT RS 450/100 a MPPT RS 450/200 Solar jsou k dispozici se dvěma různými možnostmi způsobů připojení fotovoltaických kabelů.

- Verze "- Tr" má uvnitř šroubové svorkovnice. Kabely FV procházejí vývodkami na spodní straně jednotky a pro přístup ke svorkovnicím uvnitř je nutné sejmout spodní kryt.
- Verze "- MC4" má konektory MC4 na spodní straně jednotky. Spodní kryt není třeba pro připojení PV kabelů sundávat.

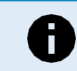

U verze "- Tr" by měly být šrouby svorkovnice utaženy momentem 1,2 Nm.

MPPT 450/100 - verze MC4 má dva páry konektorů MC4 - jeden pár na sledovací zařízení.

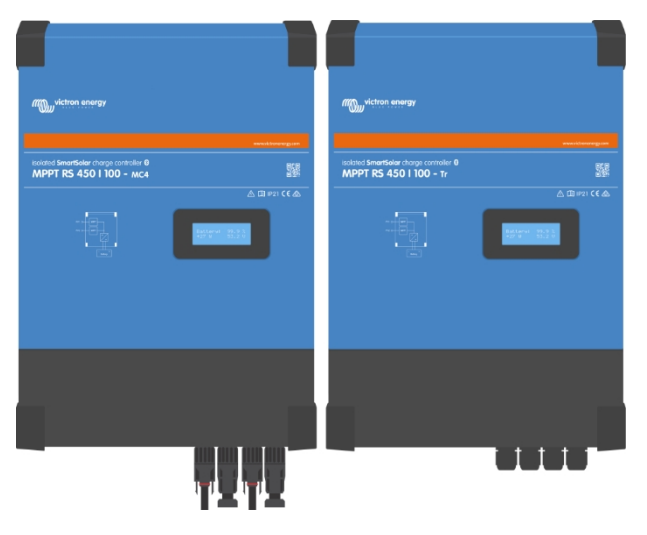

Srovnání MPPT RS 450/100 - MC4 (vlevo) a MPPT RS 450/100 - Tr (vpravo).

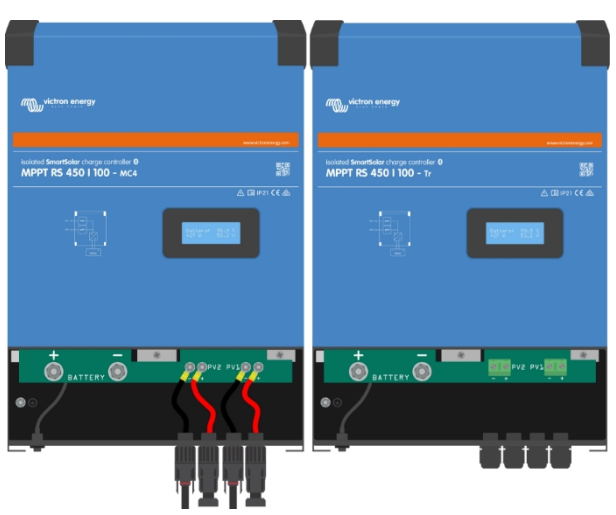

Konektory MC4 jsou předem zapojeny, zatímco verze "- Tr" má šroubovací svorkovnice, vodiče PV procházejí kabelovými průchodkami ve spodní části jednotky.

MPPT 450/200 - verze MC4 má čtyři páry konektorů MC4 - jeden pár na sledovací zařízení.

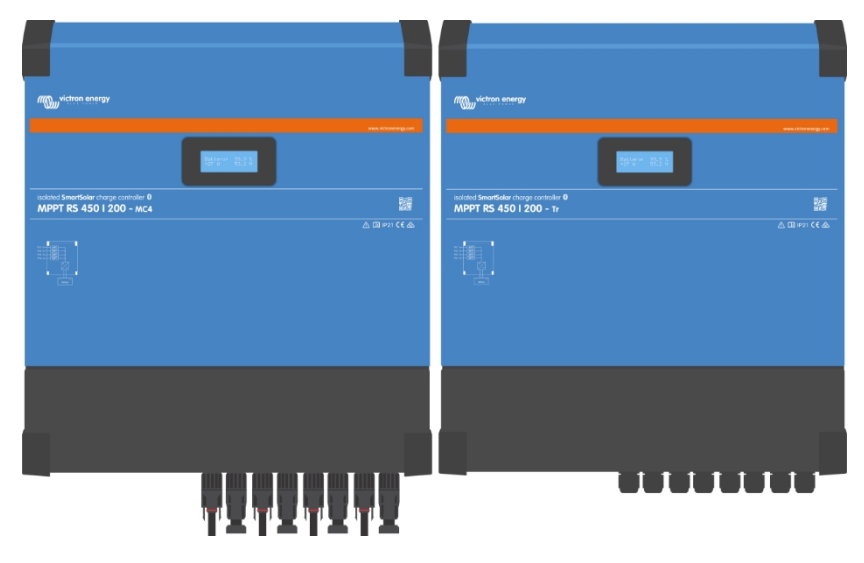

Srovnání MPPT RS 450/200 - MC4 (vlevo) a MPPT RS 450/200 - Tr (vpravo).

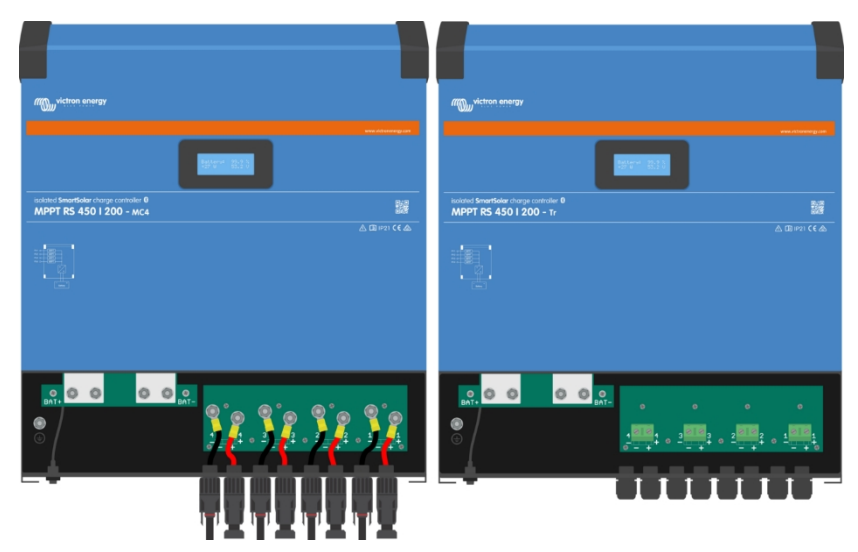

Konektory MC4 jsou předem zapojeny, zatímco verze "- Tr" má šroubovací svorkovnice, vodiče PV procházejí kabelovými průchodkami ve spodní části jednotky.

## <span id="page-10-0"></span>**3.5. Konfigurace solárního pole**

MPPT RS musí udržovat jednotlivé vstupy sledovacího zařízení navzájem izolované. To znamená jedno solární fotovoltaické pole na jeden vstup, nepokoušejte se připojit stejné pole k více vstupům trackeru.

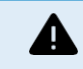

Maximální jmenovité napětí solární nabíječky je 450 V. Případ přepětí na fotovoltaice poškodí solární nabíječku. Na toto poškození se nevztahuje záruka.

V případě, že je fotovoltaické pole umístěno v chladnějším podnebí, může fotovoltaické pole produkovat více, než je jeho jmenovitý Voc. K výpočtu této veličiny použijte kalkulačku [dimenzování MPPT na stránce produktu solární](https://mppt.victronenergy.com/) nabíječky. Jako pravidlo si ponechte dodatečnou 10% bezpečnostní rezervu.

Maximální provozní vstupní proud pro každý sledovač je 18 A.

Vstupy MPPT PV jsou chráněny proti přepólování do maximálního zkratového proudu 20 A pro každý tracker.

Připojení fotovoltaických polí s vyšším zkratovým proudem je možné až do absolutního maxima 30 A, pokud jsou připojena se správnou polaritou. Tento potenciál mimo specifikace umožňuje projektantům systémů připojit větší pole a může být užitečný pro pochopení v případě, že určitá konfigurace panelů vede ke zkratovému proudu jen mírně nad maximem ochranného obvodu proti přepólování.

Izolace vstupního kabelu solárního fotovoltaického zařízení by měla být odstraněna, aby do místa připojení fotovoltaického zařízení MPPT zůstalo 12 mm odkryté mědi. Nemělo by být možné přijít do kontaktu s žádným obnaženým měděným vedením, uložení musí být čisté bez jakýchkoli zatoulaných vláken.

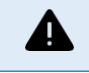

UPOZORŇUJEME, že záruka na výrobek zaniká, pokud je fotovoltaické pole se zkratovým proudem větším než 20 A připojeno v opačné polaritě.

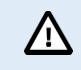

MPPT RS musí udržovat jednotlivé vstupy sledovacího zařízení navzájem izolované. To znamená jedno solární fotovoltaické pole na jeden vstup, nepokoušejte se připojit stejné pole k více vstupům trackeru.

Když se MPPT přepne do plovoucího stupně, sníží nabíjecí proud baterie zvýšením napětí PV Power Point. Maximální

napětí otevřeného obvodu fotovoltaického pole musí být při plovoucím stupni menší než osminásobek minimálního

napětí baterie.

Pokud má například baterie plovoucí napětí 54,0 V, nesmí maximální napětí otevřeného obvodu připojeného pole překročit 432 V.

Pokud napětí pole překročí tento parametr, systém vyhodí chybu "Ochrana proti nadměrnému nabití" a vypne se.

K nápravě tohoto stavu je třeba buď zvýšit plovoucí napětí baterie, nebo snížit napětí fotovoltaických panelů vyjmutím fotovoltaických panelů z řetězce, aby se napětí vrátilo do specifikace.

## <span id="page-10-1"></span>**3.5.1. Příklad konfigurace FV MPPT RS**

f **Stránka** 

**8**

Toto je příklad konfigurace pole. Rozhodnutí o konkrétní konfiguraci, velikosti a provedení pole pro váš systém by mělo být konzultováno s projektantem systému.

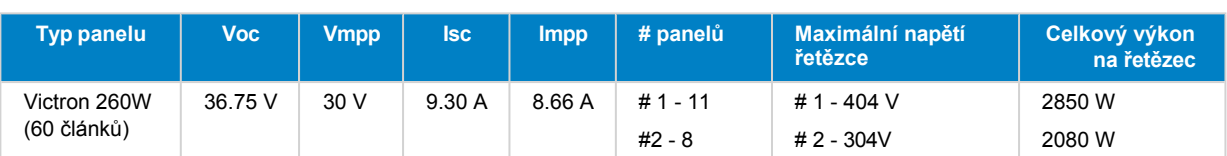

## **Tabulka 1. Příklad fotovoltaického pole**

## **Obrázek 2. Příklad schématu MPPT RS PV**

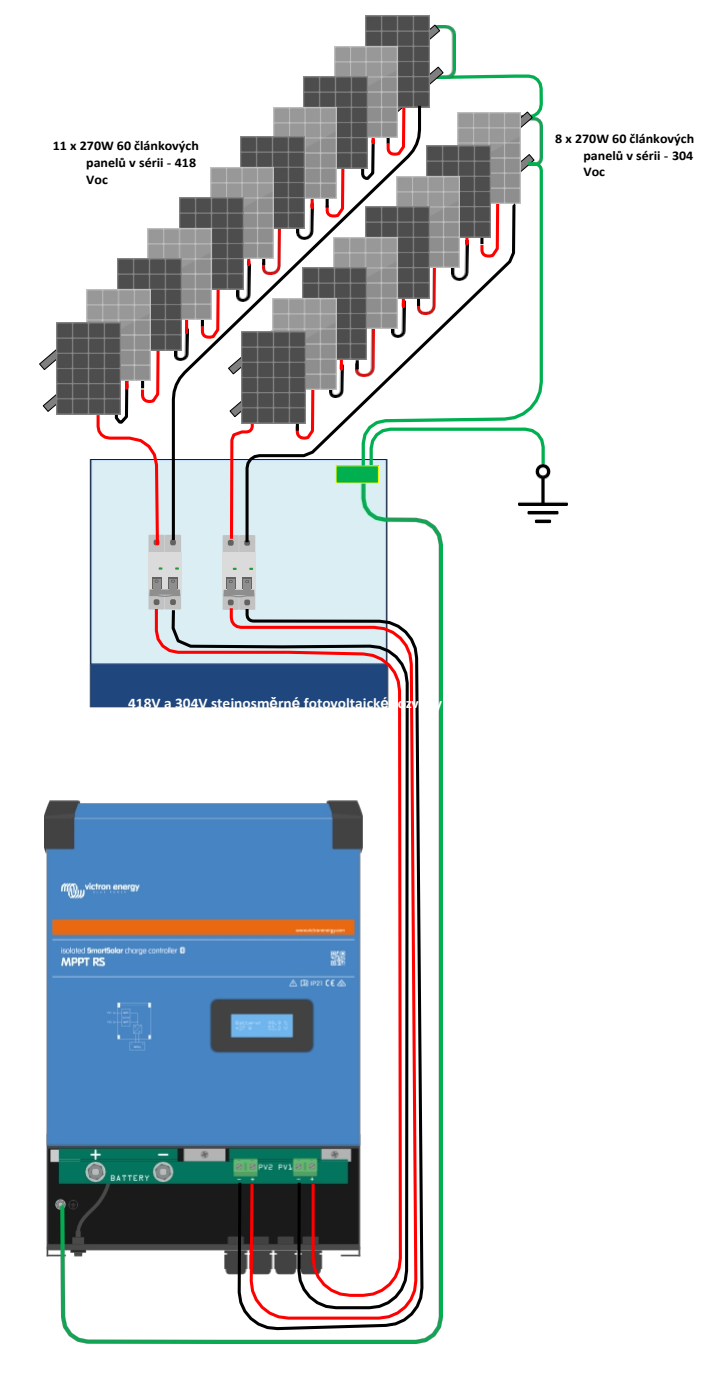

## <span id="page-11-0"></span>**3.6. Pořadí připojování kabelů**

**Za prvé:** Zkontrolujte správnou polaritu baterie, připojte baterii.

**Za druhé: v** případě potřeby připojte dálkové zapínání a vypínání, programovatelné relé a komunikační kabely.

**Za třetí**: Zkontrolujte správnou polaritu FV a poté připojte solární pole (při nesprávném připojení s opačnou polaritou dojde k poklesu napětí FV, regulátor se zahřeje, ale nebude nabíjet baterii).

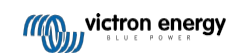

## <span id="page-12-0"></span>**3.7. Synchronizovaný paralelní provoz**

Pomocí rozhraní CAN lze synchronizovat několik regulátorů nabíjení. Toho se dosáhne jednoduchým propojením nabíječů pomocí kabelů RJ45 UTP (je zapotřebí terminátorů sběrnice, viz kapitola 3.6).

Paralelní regulátory nabíjení musí mít shodné nastavení (např. algoritmus nabíjení). Komunikace CAN zajišťuje, že regulátory budou současně přecházet z jednoho stavu nabíjení do druhého (např. z hromadného nabíjení na absorpci). **Každá jednotka bude regulovat svůj vlastní výstupní proud v závislosti na** výkonu jednotlivých fotovoltaických polí a odporu kabelů.

**V případě synchronizovaného paralelního provozu bude ikona sítě blikat každé 3 sekundy na všech paralelních jednotkách.**

**Fotovoltaické vstupy by neměly být zapojeny paralelně. Každý regulátor nabíjení musí být připojen k vlastnímu FV poli.**

## <span id="page-12-1"></span>**3.8. Systém ukládání energie (ESS)**

Systém pro ukládání energie (Energy Storage System - ESS) je specifický typ energetického systému, který integruje připojení k elektrické síti se střídačem/nabíječem Victron, zařízením GX a bateriovým systémem. Během dne ukládá solární energii do baterie, aby ji bylo možné využít později, až přestane svítit slunce.

Postup nastavení ESS naleznete v následujícím návodu:

https://www.victronenergy.com/live/ess:start.

## <span id="page-12-2"></span>**3.9. Uživatelský vstup/výstup**

#### <span id="page-12-3"></span>**3.9.1. Konektor pro dálkové zapnutí/vypnutí**

Konektor pro dálkové zapínání a vypínání má dvě svorky: "Remote L" a "Remote H".

Zařízení SmartSolar MPPT RS se dodává se vzájemně propojenými konektorovými svorkami pro vzdálené zapínání a vypínání.

Všimněte si, že aby byl dálkový konektor funkční, musí být hlavní vypínač na solární nabíječce přepnutý do polohy "zapnuto"

Dálkový konektor má dva různé provozní režimy:

#### Režim zapnuto/vypnuto (výchozí):

Výchozí funkcí konektoru dálkového zapnutí/vypnutí je dálkové zapnutí nebo vypnutí jednotky.

- Jednotka se zapne, pokud jsou "Remote L" a "Remote H" vzájemně propojeny (pomocí dálkového spínače, relé nebo drátového propojení).
- Jednotka se vypne, pokud "Remote L" a "Remote H" nejsou vzájemně propojeny a jsou volně plovoucí.
- Přístroj se zapne, pokud je "Remote H" připojen ke kladnému napětí baterie (Vcc).
- Přístroj se zapne, pokud je "Remote L" připojen k záporné hodnotě baterie (GND).

#### Dvouvodičový režim BMS:

Tuto funkci lze povolit prostřednictvím VictronConnect. Přejděte na "Battery settings" a poté na "Remote mode". (viz

přiložený obrázek) Nastavte vzdálený režim z "on/off" na "2-wire BMS".

V tomto režimu se k ovládání jednotky používají signály "load", "load disconnect" nebo "permitted to discharge" a signály "charger", "charger disconnect" nebo "permitted to charge" ze systému BMS lithiových baterií Victron. V tomto pořadí vypínají střídač v případě, že není povoleno vybíjení, a vypínají solární nabíječku, pokud není povoleno nabíjení baterie.

- Připojte svorku BMS "load", "load disconnect" nebo "allowed to discharge" ke svorce RS Smart "Remote H" měniče.
- Připojte BMS "nabíječka", "odpojení nabíjení" nebo "povoleno nabíjení" ke svorce jednotky Inverter RS Smart "Remote L".

## <span id="page-12-4"></span>**3.9.2. Programovatelné relé**

Programovatelné relé, které lze nastavit pro obecný alarm, stejnosměrné podpětí nebo funkci start/stop elektrocentrály. Jmenovitý stejnosměrný proud: 4A do 35VDC a 1A do 70VDC.

## <span id="page-12-5"></span>**3.9.3. Snímání napětí**

Pro kompenzaci případných ztrát na kabelu během nabíjení lze připojit dva snímací vodiče přímo k baterii nebo ke kladnému a zápornému rozvodu. Použijte vodiče o průřezu 0,75 mm².

Během nabíjení baterie nabíječka vyrovnává pokles napětí na stejnosměrných kabelech až do maximální hodnoty 1 V (tj. 1 V na kladném a 1 V na záporném připojení). Pokud hrozí, že úbytek napětí bude větší než 1 V, nabíjecí proud se omezí tak, aby úbytek napětí zůstal omezen na 1 V.

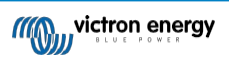

## <span id="page-13-0"></span>**3.9.4. Snímač teploty**

Pro nabíjení s teplotní kompenzací lze připojit teplotní čidlo (dodávané s přístrojem). Čidlo je izolované a musí být připojeno k zápornému pólu baterie. Teplotní čidlo lze také použít pro odpojení při nízké teplotě při nabíjení lithiových baterií (konfigurováno v aplikaci VictronConnect).

## <span id="page-13-1"></span>**3.9.5. Programovatelné analogové/digitální vstupní porty**

Výrobek je vybaven 2 analogovými/digitálními vstupními porty, které jsou označeny AUX\_IN1+ a AUX\_IN2+ na odnímatelné uživatelské I/O svorkovnici.

Digitální vstupy mají napětí 0-5 V, a pokud je vstup přiveden na 0 V, je registrován

jako "zavřený" Tyto porty lze konfigurovat v aplikaci VictronConnect.

- **Nepoužívaný:** vstup aux nemá žádnou funkci**.**
- **Bezpečnostní spínač:** přístroj je zapnutý, když je aktivní vstup aux.
- **Připojení AC IN:** připojte se ke vstupu AC pouze tehdy, když je aktivní vstup AUX. Příkladem, kdy to může být užitečné, je zakázat nabíjení sítě na vstupu AC během drahého tarifního období.

Každému vstupu aux můžete přiřadit různé funkce. V případě, že je oběma aux vstupům přiřazena stejná funkce, budou považovány za funkci AND, takže aby zařízení vstup rozpoznalo, musí být obě aktivní.

## <span id="page-13-2"></span>**3.9.6. Schéma uživatelských I/O svorek**

#### **Obrázek 3.**

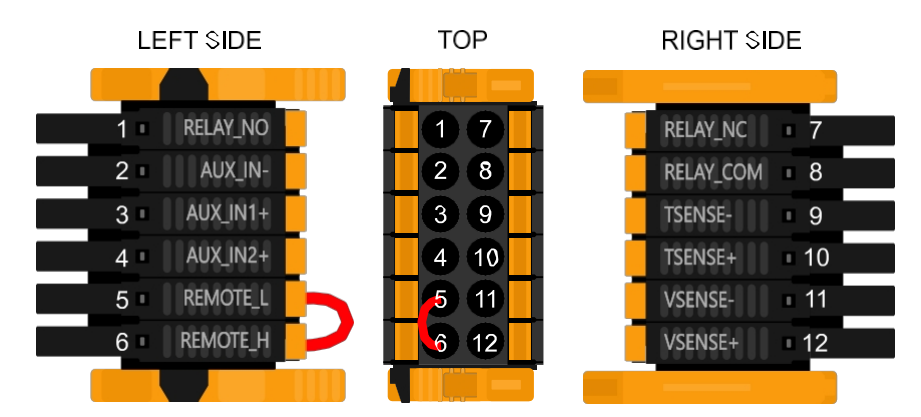

Konektor uživatelských vstupů a výstupů se nachází na levé spodní straně oblasti připojení, schéma ukazuje 3 perspektivy. Levá strana - horní strana - pravá strana

## <span id="page-13-3"></span>**3.9.7. Uživatelské funkce I/O**

## **Tabulka 2. Funkce uživatelských vstupů a výstupů - další podrobnosti naleznete v části Instalace.**

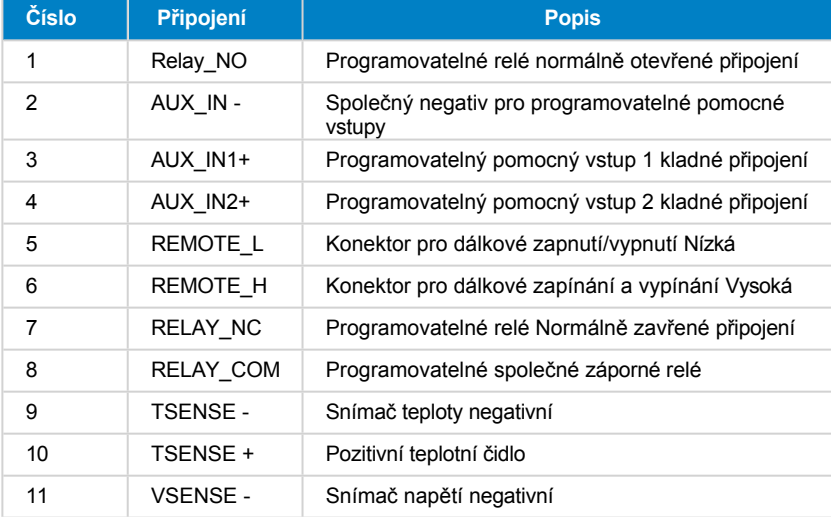

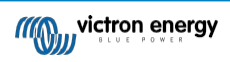

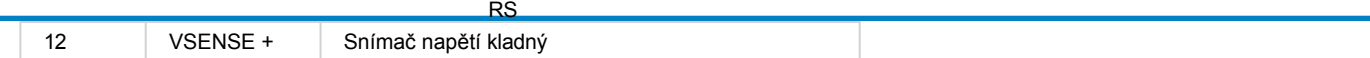

## <span id="page-15-0"></span>**3.10. Programování pomocí VictronConnect**

Tato příručka vám pomůže se specifickými prvky VictronConnect a nastaveními, která se vztahují na váš SmartSolar MPPT RS.

Obecnější informace o aplikaci VictronConnect - jak ji nainstalovat, jak ji spárovat se zařízením a jak například aktualizovat firmware - naleznete v celkové příručce [VictronConnect](https://www.victronenergy.com/media/pg/VictronConnect_Manual/en/index-en.html). Seznam všech kompatibilních zařízení VictronConnect si můžete prohlédnout [zde](https://www.victronenergy.com/media/pg/VictronConnect_Manual/en/compatible-victron-products.html).

Poznámka: Tyto pokyny se mohou vztahovat na různé výrobky a konfigurace, kde je v těchto pokynech uvedeno napětí baterie, pokud je jako referenční bod použita baterie o napětí 12 V. Vynásobte prosím uvedené hodnoty 4, abyste získali nastavení pro instalaci nakonfigurovanou pro 48V bateriový systém.

## <span id="page-15-1"></span>**3.10.1. Nastavení**

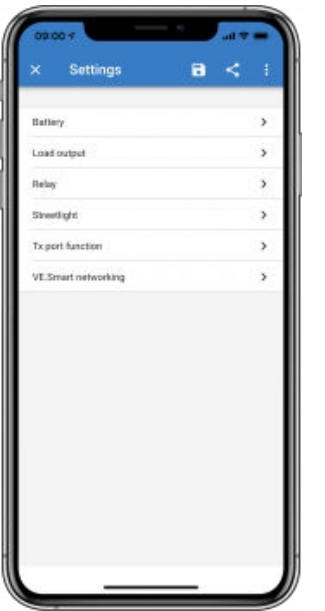

Na stránku nastavení se dostanete kliknutím na ikonu ozubeného kolečka v pravém horním rohu domovské stránky. Stránka nastavení poskytuje přístup k zobrazení nebo změně nastavení funkcí Baterie; Zatížení; Pouliční osvětlení a Port. Na této stránce můžete také zobrazit informace o produktu, například verze firmwaru nainstalované v solární nabíječce MPPT.

#### <span id="page-15-2"></span>**3.10.2. Nastavení baterie**

#### **Napětí baterie**

SmartSolar MPPT RS je pevně nastaven na 48 V a je k dispozici pouze pro 48V systémy.

#### **Maximální nabíjecí proud**

Umožňuje uživateli nastavit nižší maximální nabíjecí proud.

#### **Povolená nabíječka**

Přepnutím tohoto nastavení se solární nabíječka vypne. Baterie se nebudou nabíjet. Toto nastavení je určeno pouze pro použití při provádění prací na instalaci.

#### **Nastavení nabíječky - Předvolba baterie**

Přednastavení baterie umožňuje vybrat typ baterie, přijmout výchozí hodnoty z výroby nebo zadat vlastní přednastavené hodnoty, které se použijí pro algoritmus nabíjení baterie. Absorpční napětí, doba absorpce, plovoucí napětí, vyrovnávací napětí a nastavení teplotní kompenzace jsou nakonfigurovány na přednastavenou hodnotu - lze je však definovat uživatelem.

- Vestavěná předvolba: výběr vestavěné předvolby (Normal, High a LiFePO4 2-wire BMS).
- Definováno uživatelem: všechny parametry lze upravit ručně.
- Vybrat předvolbu: vyberte typ z předvoleb baterie VictronConnect.
- Vytvoření předvolby: vytvoření nové předvolby baterie v aplikaci VictronConnect
- Úprava předvoleb: úprava stávající předvolby baterie v aplikaci VictronConnect

Uživatelem definované předvolby budou uloženy v knihovně předvoleb - instalátoři tak nebudou muset při každé nové instalaci definovat všechny hodnoty.

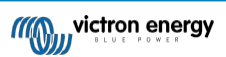

Výběrem možnosti *Upravit předvolby* nebo na obrazovce Nastavení (se zapnutým nebo nezapnutým expertním režimem) lze nastavit vlastní parametry takto:

#### **Chemie baterií**

- OPzS/OPzV
- Gel/AGM
- Lithium (LiFePO4)

#### **Vzdálený režim**

Nastavte, co je připojeno ke vstupům REMOTE\_L a REMOTE\_H na uživatelském konektoru.

Vzdálené zapnutí/vypnutí: jednoduchý vypínač.

2-vodičová BMS: drátová BMS se signály "allow-to-charge" a "allow-to-discharge" jako SmallBMS. Poznámka: Pokud je vybrána 2-vodičová BMS, pak se jednotka nespustí, dokud není připojena.

#### **Expertní režim**

Tento přepínač umožňuje upravovat odborná nastavení v případě, že vaše zařízení má speciální požadavky.

#### **Řízený systém BMS**

Tato položka je viditelná pouze v případě, že je jednotka řízena dálkově pomocí BMS. Kliknutím na tuto položku změníte/zobrazíte, čímž se otevře nová nabídka, popsaná dále v dokumentu.

#### **Absorpční napětí**

Nastavte absorpční napětí.

#### **Napětí plováku**

Nastavte plovoucí napětí.

#### **Vyrovnávací napětí**

Nastavte vyrovnávací napětí.

#### **Napětí při skladování**

Nastavení skladovacího napětí

#### **Posunutí napětí**

Nastavte posunutí napětí, které bude použito nad nastavením plovoucího napětí, které určí hranici, při níž se nabíjecí cyklus znovu spustí.

Např: Jinými slovy, pokud napětí baterie klesne pod 53,6 V na jednu minutu, nabíjecí cyklus se znovu spustí.

#### **Adaptivní doba absorpce**

Zvolte, zda bude použita adaptivní doba absorpce nebo pevná doba absorpce. Obě možnosti jsou lépe vysvětleny níže:

*Pevná doba absorpce: Při* nastavení maximální doby absorpce se každý den (při dostatku sluneční energie) použije stejná délka absorpce. Uvědomte si, že tato možnost může vést k přebíjení baterií, zejména u olověných baterií a systému s malým denním vybíjením. Doporučené nastavení naleznete u výrobce baterie. *Poznámka: nezapomeňte* vypnout nastavení zadního proudu, aby byla každý den stejná doba absorpce. Chvostový proud by mohl ukončit dobu absorpce dříve, pokud je proud baterie pod prahovou hodnotou. Další informace o nastavení zadního proudu naleznete v části níže.

*Adaptivní doba absorpce:* Algoritmus nabíjení může používat adaptivní dobu absorpce: automaticky se přizpůsobuje stavu nabití v ranních hodinách. Maximální doba trvání absorpční doby pro daný den je určena napětím baterie naměřeným těsně před zahájením provozu solární nabíječky každé ráno (použité hodnoty baterie 12 V - pro 48 V vynásobte napětí baterie 4 ):

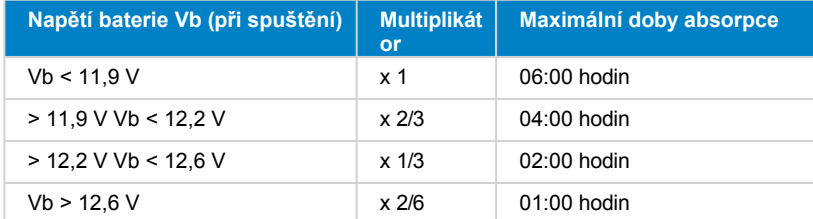

Násobitel se aplikuje na nastavení maximální doby absorpce a výsledkem je maximální doba trvání absorpce, kterou nabíječka používá. Maximální doba absorpce uvedená v posledním sloupci tabulky vychází z výchozího nastavení maximální doby absorpce 6 hodin.

#### **Maximální doba absorpce (hh:mm)**

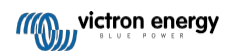

Nastavte časový limit absorpce. K dispozici pouze při použití vlastního nabíjecího profilu.

Zadejte hodnotu času v notaci hh:mm, kde hodiny jsou v rozmezí 0 až 12 a minuty v rozmezí 0 až 59.

#### **Zadní proud**

Nastavení aktuální prahové hodnoty, která bude použita pro ukončení absorpční fáze před uplynutím maximální doby absorpce. Jakmile se proud baterie dostane pod hodnotu koncového proudu po dobu jedné minuty, absorpční fáze se ukončí. Toto nastavení lze vypnout nastavením na nulu.

#### **Vyrovnávací proud v procentech**

Nastavte procento nastavení maximálního nabíjecího proudu, které se použije při vyrovnávání.

#### **Automatické vyrovnávání**

Nastavení frekvence funkce automatického vyrovnávání. Dostupné možnosti jsou v rozmezí 1 až 250 dní:

- $\bullet$  1 = denně
- 2 = každý druhý den
- $\bullet$  ...
- $\cdot$  250 = každých 250 dní

Vyrovnávání se obvykle používá k vyvážení článků olověného akumulátoru a také k zabránění stratifikace elektrolytu v zaplavených akumulátorech. Zda je (automatické) vyrovnávání nutné, závisí na typu baterií a jejich použití. Pokyny získáte od svého dodavatele baterií.

Po spuštění cyklu automatického vyrovnávání nabíječka přivádí na baterii vyrovnávací napětí tak dlouho, dokud se úroveň proudu pohybuje pod nastavením procenta vyrovnávacího proudu hromadného proudu.

#### Doba trvání cyklu automatického vyrovnávání

U všech baterií VRLA a některých zaplavených baterií (algoritmus číslo 0, 1, 2 a 3) se automatické vyrovnávání ukončí po dosažení mezního napětí (maxV) nebo po uplynutí doby rovné (doba absorpce/8) - podle toho, co nastane dříve.

U všech trubkových deskových baterií (algoritmy číslo 4, 5 a 6) a také u uživatelsky definovaného typu baterie se automatické vyrovnávání ukončí po uplynutí doby rovné (doba absorpce/2).

U lithiové baterie (algoritmus číslo 7) není vyrovnávání k dispozici.

Pokud není automatický cyklus vyrovnávání dokončen během jednoho dne, nebude následující den pokračovat. Další relace vyrovnávání proběhne podle intervalu nastaveného v možnosti "Automatické vyrovnávání".

Výchozím typem baterie je baterie VRLA a jakákoli uživatelsky definovaná baterie se bude chovat jako trubková desková baterie s ohledem na vyrovnávání.

#### **Režim zastavení ekvalizace**

Nastavení způsobu ukončení vyrovnávání. Existují dvě možnosti, první je, pokud napětí baterie dosáhne vyrovnávacího napětí, a druhá je na pevný čas, kdy se použije maximální doba trvání vyrovnávání.

#### **Maximální doba vyrovnávání**

Nastavte maximální dobu, po kterou bude fáze vyrovnávání trvat.

#### **Kompenzace teploty**

Mnoho typů baterií vyžaduje nižší nabíjecí napětí v teplých provozních podmínkách a vyšší nabíjecí napětí v chladných provozních podmínkách.

Konfigurovaný koeficient se udává v mV na stupeň Celsia pro celou baterii, nikoli pro jednotlivé články. Základní teplota pro kompenzaci je 25 °C, jak je uvedeno v následujícím grafu.

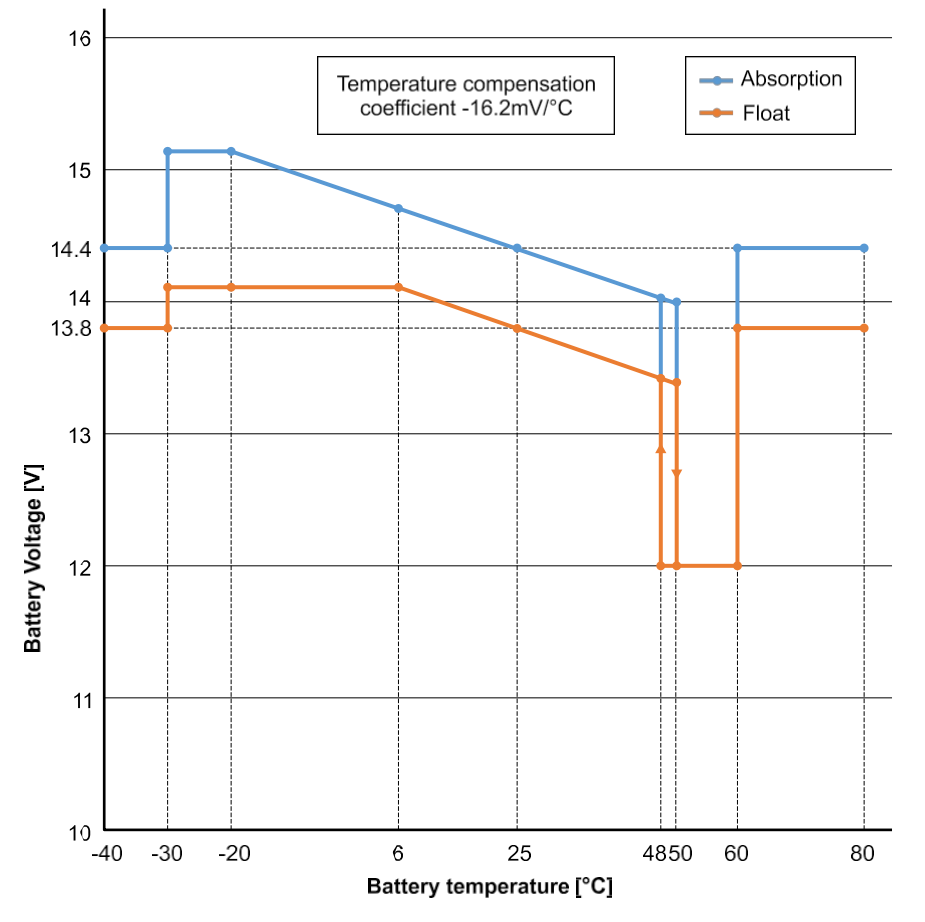

Při instalaci teplotního čidla do bloku uživatelských vstupů a výstupů se pro kompenzaci používá aktuální teplota baterie; po celý den.

#### **Vypnutí při nízké teplotě**

Toto nastavení lze použít k zakázání nabíjení při nízkých teplotách, jak to vyžadují lithiové baterie.

U lithium-železo-fosfátových baterií je toto nastavení přednastaveno na 5 stupňů Celsia, u ostatních typů baterií je vypnuto. Při vytváření uživatelsky definované baterie lze úroveň vypínací teploty nastavit ručně.

#### **Ruční vyrovnávání - Začněte nyní**

Výběrem možnosti "Start now" (Spustit nyní) v položce "Manual Equalization" (Ruční vyrovnávání) můžete ručně spustit cyklus vyrovnávání. Aby nabíječka správně vyrovnala baterii, používejte možnost ručního vyrovnání pouze v období absorpce a plovoucího stavu a při dostatečném slunečním svitu. Proudové a napěťové limity jsou shodné s funkcí automatického vyrovnání. Doba trvání vyrovnávacího cyklu je při ručním spuštění omezena na maximálně 1 hodinu. Ruční vyrovnávání lze kdykoli zastavit výběrem možnosti "Stop Equalize" (Zastavit vyrovnávání).

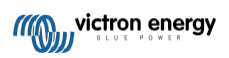

## <span id="page-19-0"></span>**3.10.3. Programovatelné relé**

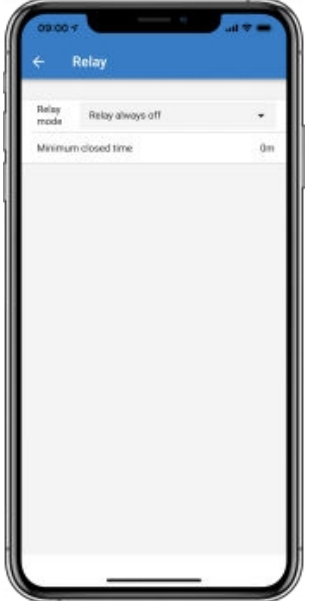

U některých modelů SmartSolar je k dispozici programovatelný reléový spínač. Zda je k dispozici, se dozvíte z datového listu vašeho modelu.

Relé nabízí tři připojení:

- 1. NO (normálně otevřený)
- 2. C (Common)
- 3. NC (normálně zavřeno)

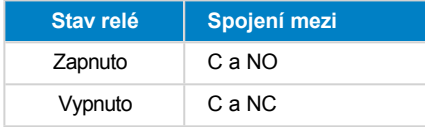

Podmínky pro přepnutí relé závisí na nastavení režimu relé, mějte na paměti, že podmínky pro přepnutí musí trvat alespoň 10 sekund, než relé změní polohu.

#### **Režim relé**

- 1. **Relé je vždy vypnuté**. Tato volba vypne relé. Vypne ostatní možnosti relé. Tuto možnost použijte, pokud neplánujete funkci relé používat.
- 2. **Vysoké napětí panelu**. Tato volba zapne relé, když je napětí na panelu příliš vysoké. Viz níže *Nastavení režimu vysokého napětí panelu.*
- 3. **Vysoká teplota (stmívání)**. Tato možnost zapne relé, když se výstupní proud nabíječky sníží v důsledku vysoké teploty. Tuto možnost použijte například pro spínání externího ventilátoru.
- 4. **Nízké napětí baterie**. Tato možnost zapne relé, když napětí baterie klesne příliš nízko, viz níže *Nastavení nízkého napětí baterie.* Toto je výchozí nastavení, když je funkce relé aktivní.
- 5. **Vyrovnávání je aktivní**. Tato volba zapne relé, když je aktivní režim ručního vyrovnávání.
- 6. **Chybový stav.** Tato volba zapne relé, když dojde k chybě.
- 7. **Možnost odmrazování (teplota < -20 °C)**. Tato možnost zapne relé, když teplota nabíječky klesne pod -20 °C.
- 8. **Vysoké napětí baterie**. Tato možnost zapne relé, když je napětí baterie příliš vysoké, viz níže *Nastavení vysokého napětí baterie.*
- 9. **Stav plovoucího nebo skladovacího zařízení**. Tato volba zapne relé, když je nabíječka ve stavu plovoucího stavu.
- 10. **Denní detekce (ozářené panely)**. Tato možnost zapne relé, když solární panely dodávají energii (detekce den/noc).

**Stránka 17**

#### **Napětí na panelu Vysoké nastavení**

- 1. Panel vysokého napětí. (Uživatelem definované napětí)
- 2. Průhledný panel vysokého napětí. (Uživatelsky definované napětí)

Tato možnost zapne relé, když napětí na panelu stoupne nad zvolené nastavení "Vysoké napětí panelu", a vypne relé, když napětí na panelu klesne pod zvolené nastavení "Vymazat vysoké napětí panelu". Samozřejmě se ujistěte, že nastavení "Panel high voltage" je vyšší než nastavení "Clear panel high voltage". Tato nastavení nesmí nikdy překročit maximální hodnotu napětí povolenou vaší nabíječkou MPPT.

#### **Napětí baterie Nízké nastavení**

- 1. Relé nízkého napětí baterie. (Výchozí nastavení je 10,00 V) (předpokládá se 12V baterie).
- 2. Vypněte relé nízkého napětí baterie. (Výchozí nastavení je 10,50 V).

Tato nastavení, která mohou být definována uživatelem, způsobí sepnutí relé, když napětí baterie klesne pod zvolené nastavení "Nízké napětí baterie"; a způsobí vypnutí relé, když napětí baterie opět stoupne nad nastavenou hodnotu. Nastavení "Clear battery low-voltage" (Vymazat nízké napětí baterie). Samozřejmě se ujistěte, že nastavení "Relé nízkého napětí baterie" je nižší než nastavení "Vymazat relé nízkého napětí baterie".

Tato funkce se používá například k automatickému odpojení zátěže, aby se zabránilo přílišnému vybití baterie.

#### **Napětí baterie Vysoké nastavení**

- 1. Vysokonapěťové relé baterie. (Výchozí nastavení je 16,50 V) (předpokládá se 12V baterie).
- 2. Vypněte vysokonapěťové relé baterie. (Výchozí nastavení je 16,00 V).

Tato nastavení, která mohou být definována uživatelem, způsobí sepnutí relé, když napětí baterie stoupne nad nastavení "Vysokonapěťové relé baterie"; a způsobí vypnutí relé, když napětí baterie klesne pod nastavení "Vymazat vysokonapěťové relé baterie". Samozřejmě se ujistěte, že nastavení "Vysokonapěťové relé baterie" je vyšší než nastavení "Vymazat vysokonapěťové relé baterie".

Tato funkce se používá například k odpojení zátěže za účelem její ochrany před přepětím.

#### **Obecná nastavení**

1. Minimální doba uzavření. (Výchozí nastavení je 0 minut.)

Tato volba nastavuje minimální dobu, po kterou má být stav sepnutí po sepnutí relé trvalý. Tato funkce

se používá například k nastavení minimální doby chodu generátoru.

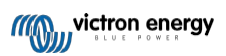

## **4. Operace**

## <span id="page-21-0"></span>**4.1. Postup spouštění a vypínání**

Poznámka: Předpokládá se, že byl dodržen správný postup instalace a že instalační firma otestovala a potvrdila správnou polaritu baterie a fotovoltaického zdroje. Tyto testy polarity jsou nezbytnou součástí instalace, ale neměly by být nutné jako součást běžného postupu spouštění a vypínání.

## <span id="page-21-1"></span>**4.1.1. Startup**

Rychle připojte pojistku nebo izolaci pro přerušení zátěže na straně stejnosměrného proudu, abyste zajistili

stejnosměrné napájení svorek baterie jednotky. Zapněte připojení fotovoltaického pole k jednotce.

Zapněte jednotku pomocí vypínače umístěného na levé spodní straně skříně, přepněte směrem k sobě do polohy ON.

Při zapnutí se na obrazovce zobrazí podrobnosti o produktu, verze firmwaru a informace o tom, zda byly zjištěny chyby při

spuštění. Poté bude zahájen provoz (pokud je správně nakonfigurován).

## <span id="page-21-2"></span>**4.1.2. Vypnutí**

Vypněte jednotku pomocí vypínače umístěného na levé spodní straně skříně. Vypínač nastavte do polohy OFF (vypnuto) směrem od sebe.

Vypněte připojení fotovoltaického pole k jednotce.

Rychle odpojte zátěžovou pojistku nebo izolaci na straně DC, která zajišťuje stejnosměrné napájení svorek baterie.

Poznámka: po vypnutí může uvnitř výrobku a na svorkách přetrvávat nebezpečné zbytkové napětí. Nikdy neotvírejte kryt výrobku ani se nedotýkejte holých svorek.

## <span id="page-21-3"></span>**4.2. Zobrazení zařízení**

Přístroj je vybaven displejem LCD, který zobrazuje provozní informace. Na obrazovce se každých několik sekund cyklicky zobrazují příslušné údaje.

#### **Spouštěcí obrazovka**

Při prvním zapnutí se na displeji zobrazí údaje o firmwaru, sériovém čísle a modelu, zatímco jednotka provádí autotesty.

#### **Baterie:**

Napájení baterie, proud, stejnosměrné napětí, teplota (\*). Stav baterie (např. vybíjení, hromadné, absorpční, plovoucí atd.).

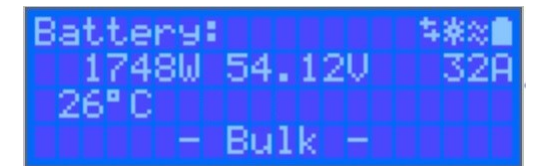

(\*) Tyto položky jsou viditelné pouze v případě, že jsou data k dispozici.

## **Solární 1**

Solární výkon, napětí a proud, kWh denně a celkový výnos.

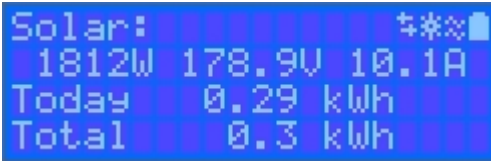

## **Další solární sledovače MPPT**

Další solární sledovače zobrazí stejné hodnoty jako výše, pokud jsou k dispozici na dalších obrazovkách.

**Chyby, varování a alarmy**

Systém podle potřeby zobrazí kódová oznámení. Další informace naleznete v části Řešení problémů.

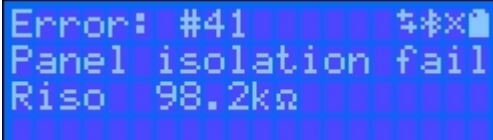

V pravé horní části displeje jsou další ikony systémových informací.

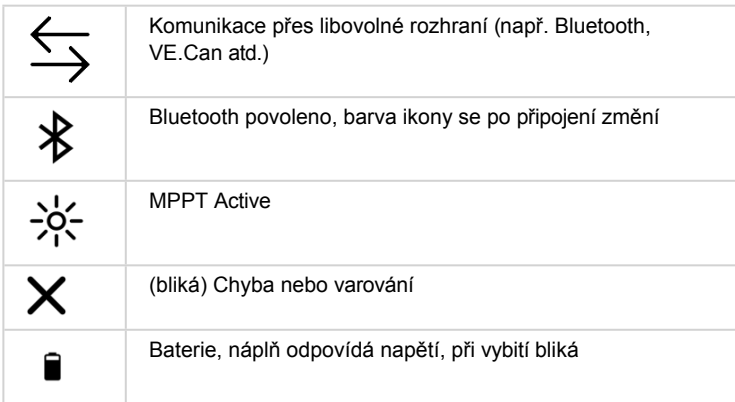

## <span id="page-22-0"></span>**4.3. STATUS - Informace o živých datech**

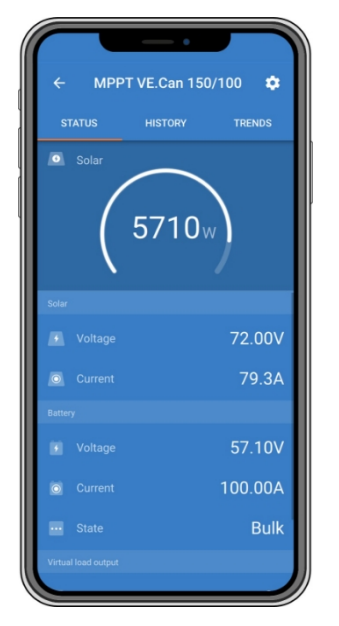

- **MPPT [Číslo modelu]** potvrzuje připojené zařízení. V případě potřeby lze nastavit také vlastní název.
- **Ikona solárního "měřiče"** zobrazuje dynamický výkon solárního pole v reálném čase. Pokud jde o napětí solárního panelu, uvědomte si, že solární nabíječka bude fungovat pouze tehdy, když napětí panelu vzroste o více než 5 V nad napětí baterie.
- **Baterie napětí** Měření napětí se provádí na svorkách baterie solární nabíječky.
- **Baterie proud** Tento údaj ukazuje proud, který teče do svorek baterie solární nabíječky nebo který je z nich odebírán. Všimněte si, že v případě solárních nabíječek 100/20 a menších - které mají vyhrazený výstup pro zátěž - znamená kladný zápis vedle údaje o proudu, že proud teče do baterie, zatímco záporný zápis znamená, že proud je odebírán z baterie.
- **Baterie stav:**
	- Hromadné nabíjení: V této fázi řídicí jednotka dodává co největší nabíjecí proud, aby se baterie rychle nabily. Jakmile napětí akumulátoru dosáhne nastavené hodnoty absorpčního napětí, řídicí jednotka aktivuje fázi absorpce.
	- Absorpce: V této fázi se regulátor přepne do režimu konstantního napětí, kdy je použito předem nastavené absorpční napětí vhodné pro daný typ baterie (viz oddíl 4.1 Nastavení baterie níže). Jakmile nabíjecí proud klesne pod hodnotu Tail current a/nebo uplyne přednastavená doba absorpce, je baterie plně nabita. Řídicí jednotka se přepne do režimu

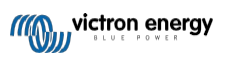

Fáze plováku. Zadní proud je 1A u modelů 100/20 a menších a 2A u větších modelů. (Pokud se provádí automatické vyrovnávání, bude to také hlášeno jako "Absorpce".)

- Plovák: V této fázi se na baterii přivádí plovoucí napětí, aby se udržel plně nabitý stav. Pokud napětí baterie klesne pod plovoucí napětí v průběhu alespoň 1 minuty, spustí se nový nabíjecí cyklus.
- Vyrovnání: V nastavení baterie se zobrazí po stisknutí tlačítka "Start equalization now". Nabíječka aplikuje vyrovnávací napětí na baterii tak dlouho, dokud úroveň proudu zůstane pod 8 % (gelové nebo AGM) nebo 25 % (trubkové desky) objemového proudu.
- **\* Položky menu jsou k dispozici pouze u modelů MPPT s výkonem zátěže (100/20 a menší).**
- **Zapnutí/vypnutí výstupu zátěže** Funkcí přepínače výstupu zátěže je odpojit zátěž, když je baterie slabá, aby nedošlo k jejímu poškození. Dostupné algoritmy přepínání zátěže jsou uvedeny v části konfigurace (4.2 níže).
- **Proud** zátěže Ukazuje proud odebíraný elektronickými zařízeními, světly, ledničkou atd.

Upozorňujeme, že pro spolehlivý odečet výstupu zátěže musí být všechny zátěže připojeny přímo k výstupu zátěže ... včetně jejich záporných svorek. Podrobnosti naleznete v příručce nebo u svého instalatéra.

Upozorňujeme, že některé zátěže (zejména měniče) je nejvhodnější připojit přímo k baterii. V takových případech výstup zátěže neukazuje spolehlivý údaj - například proud odebíraný měničem nebude zahrnut. Zvažte doplnění [monitoru baterie BMV](https://www.victronenergy.com/battery-monitors/bmv-700), který bude měřit veškerý proud přicházející do baterie nebo z ní odebíraný, včetně zátěží připojených přímo k baterii. ...ne pouze na výstupních svorkách zátěže regulátoru nabíjení.

#### **Nabíjí se moje baterie?**

Baterie se nabíjí, kdykoli je energie dostupná z fotovoltaických panelů vyšší než energie odebíraná zátěží (světla, lednice, měnič atd.).

To lze zjistit pouze u regulátorů nabíjení, které mají všechny zátěže připojené k výstupním svorkám zátěže. Nezapomeňte: Solární nabíječ nemůže monitorovat žádné zátěže připojené přímo k baterii.

## <span id="page-23-0"></span>**4.4. Historie - Třicetidenní graf**

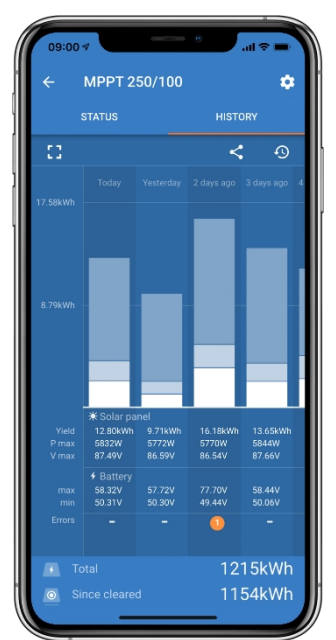

(Fragmentovaná čtvercová ikona (vlevo nahoře) umožňuje přepínat mezi prezentací na výšku a na šířku.)

Souhrn aktivit za posledních 30 dní je znázorněn graficky. Posunutím pruhu doleva nebo doprava zobrazíte libovolný z

předchozích 30 dnů. V denním záznamu se zobrazuje:

- **Výnos**: Energie přeměněná za daný den.
- **P max:** Maximální výkon zaznamenaný během dne.
- **V max:** Nejvyšší napětí z fotovoltaického pole během dne.

Kliknutím na libovolný den/sloupec v grafu se informace rozšíří a zobrazí se časy stavu nabití - jak v hodinách/m, tak v procentech dne "nabití". Tento graf poskytuje přehledné znázornění doby, kterou vaše nabíječka stráví v každém ze tří režimů: Hromadné / absorpční / plovoucí.

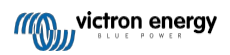

Tip! Pomocí doby nabíjení můžete zjistit, zda je fotovoltaické pole správně dimenzováno pro vaše požadavky. Systém, který nikdy nedosáhne "Float", možná potřebuje více panelů; nebo by se možná mohlo snížit zatížení?

## **Obrázek 4. Pohled na MPPT Tracker**

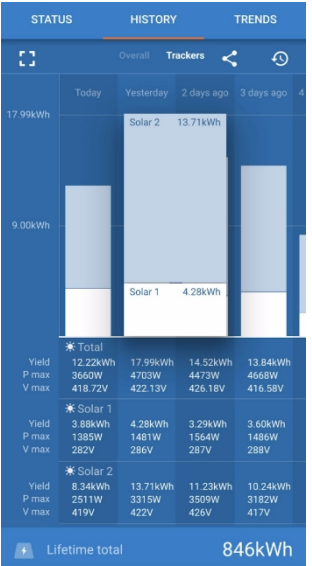

Výběrem záložky trackeru v zobrazení historie je také možné zobrazit konkrétní výtěžnost, maximální výkon a maximální napětí pro jednotlivé trackery (počet trackerů se liší podle modelu - viz katalogový list produktu).

Historii je možné exportovat jako soubor oddělený čárkou (.csv) kliknutím na tři spojené tečky v pravém horním rohu obrazovky historie:

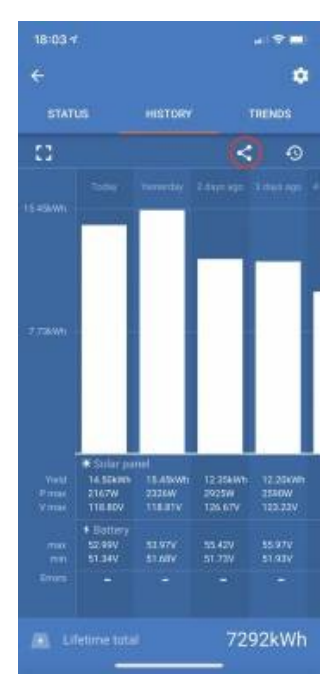

Toto je příklad exportovaných dat za 3 z 30 dnů:

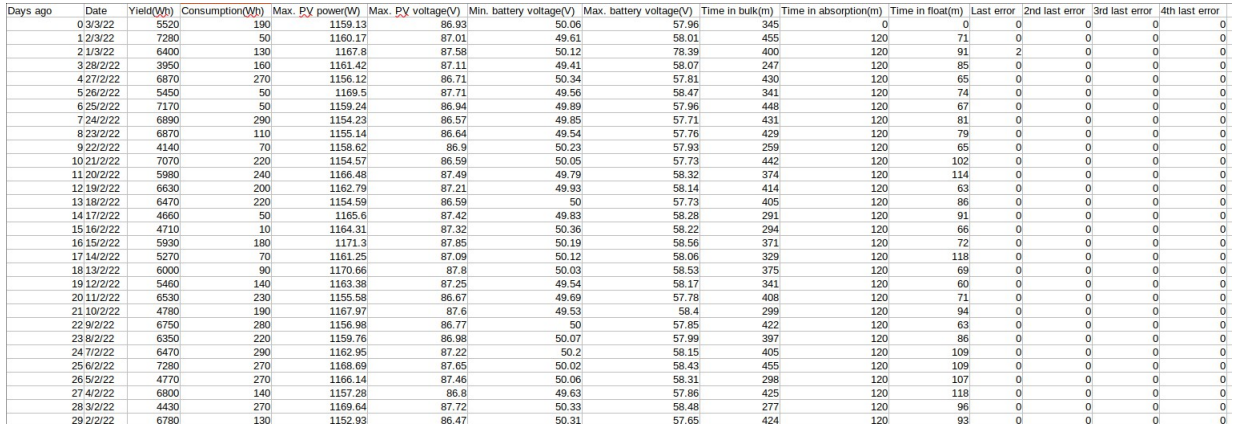

#### **Napětí baterie**

První obrázek ukazuje maximální napětí baterie pro daný den ...na obrázku níže je uvedeno minimální napětí baterie.

#### **Chyby**

Zobrazuje počet případných chyb za daný den, pro zobrazení chybových kódů klikněte na oranžový bod. Viz [Chybové kódy](https://www.victronenergy.com/live/mppt-error-codes)  solární [nabíječky](https://www.victronenergy.com/live/mppt-error-codes) MPPT. (Možná bude nutné posunout displej zařízení nahoru, abyste chyby viděli.)

#### **Celkem**

Ukazuje celkovou energii přeměněnou zařízením a není možné ji znovu nastavit.

#### **Od vymazání**

Ukazuje, kolik energie se v zařízení přeměnilo od posledního vynulování.

## <span id="page-25-0"></span>**4.5. Ochrana a automatické restarty**

## <span id="page-25-1"></span>**4.5.1. Vysoké napětí baterie**

Snižte vstupní stejnosměrné napětí a/nebo zkontrolujte, zda v systému není vadná baterie nebo solární nabíječka. Po vypnutí z důvodu vysokého napětí baterie jednotka nejprve počká 30 sekund a poté zkusí znovu pracovat, jakmile napětí baterie klesne na přijatelnou úroveň.

## <span id="page-25-2"></span>**4.5.2. Vysoká teplota**

Vysoká okolní teplota nebo trvale vysoký nabíjecí proud mohou vést ke snížení výkonu MPPT a jeho případnému vypnutí z důvodu přehřátí. MPPT se obnoví, jakmile teplota klesne na specifikace.

## <span id="page-25-3"></span>**4.6. Údržba**

Solární nabíječka nepotřebuje pravidelnou údržbu. Nekvalifikovaní uživatelé by se neměli pokoušet otevírat kryt výrobku.

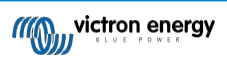

## **5. Průvodce řešením problémů - MPPT**

## <span id="page-26-0"></span>**5.1. Řešení problémů a podpora**

V případě neočekávaného chování nebo podezření na závadu výrobku viz tato kapitola.

Začněte kontrolou běžných problémů popsaných zde. Pokud problém přetrvává, kontaktujte místo nákupu (prodejce nebo distributora Victron) a požádejte o technickou podporu.

Pokud si nejste jisti, koho kontaktovat, nebo pokud není známo místo nákupu, podívejte se na [webovou stránku podpory Victron Energy](https://www.victronenergy.com/support).

## <span id="page-26-1"></span>**5.2. Solární nabíječka nereaguje**

Solární nabíječka nereaguje (je neaktivní), pokud nesvítí displej, neprobíhá žádná nabíjecí aktivita a nekomunikuje s aplikací VictronConnect prostřednictvím Bluetooth nebo portu VE.Direct.

Pokud je jednotka aktivní, je aktivní i displej nebo může komunikovat s aplikací VictronConnect prostřednictvím Bluetooth nebo portu VE.Direct.

Aby byla solární nabíječka aktivní, musí být napájena buď z baterie, nebo z fotovoltaických svorek (nebo z obou) a jednotka musí být zapnutá.

#### **V případě, že solární nabíječka není aktivní, zkuste tuto situaci napravit podle následujících kroků:**

• Solární nabíječka nemá vypínač. Aktivuje se, jakmile je napájena jedna (nebo obě) svorky baterie nebo fotovoltaické svorky.

Napětí baterie nebo svorek fotovoltaické baterie musí být vyšší než minimální napětí uvedené v kapitole technických specifikací.

Pokyny ke kontrole napětí naleznete v následujícím postupu "Kontrola napětí baterie a PV svorek".

#### **Postup kontroly napětí baterie a PV svorek:**

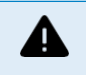

VAROVÁNÍ - Na elektrických svorkách solární nabíječky může být (nebo je) přítomno nebezpečné napětí; tento postup provádějte pouze v případě, že jste vyškolený elektrotechnik.

- Použijte multimetr nastavený na režim stejnosměrného napětí.
- Změřte napětí mezi kladným a záporným pólem baterie.
- Změřte napětí mezi kladnými a zápornými svorkami PV.
- Zkontrolujte, zda je napětí baterie nebo fotovoltaické baterie alespoň vyšší než minimální napětí uvedené v kapitole technických specifikací.

#### **Pokud není na svorkách baterie a fotovoltaické baterie dostatečné napětí:**

- Zkontrolujte akumulátor a napájecí kabely FV.
- Zkontrolujte pojistky a jističe.
- Zkontrolujte, zda jsou všechny spoje těsné.
- Je napětí baterie dostatečně vysoké? Pokud ne, nabijte baterii pomocí přídavné nabíječky.
- Je napětí fotovoltaických článků dostatečně vysoké? Je problém s fotovoltaickým polem, nebo je to noc?

#### **Pokud jednotka nereaguje ani po potvrzení dostatečného napětí baterie nebo fotovoltaického zdroje:**

• Solární nabíječku považujte za vadnou.

## <span id="page-26-2"></span>**5.3. Solární nabíječka je vypnutá**

Pokud je solární nabíječka vypnutá, aplikace VictronConnect to oznámí. Chcete-li zjistit důvod, proč je solární nabíječka vypnutá, klikněte na text "Proč je nabíječka vypnutá?" a zobrazí se vyskakovací okno s vysvětlením a možnými nápravami.

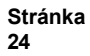

#### Izolovaný SmartSolar MPPT **RS**

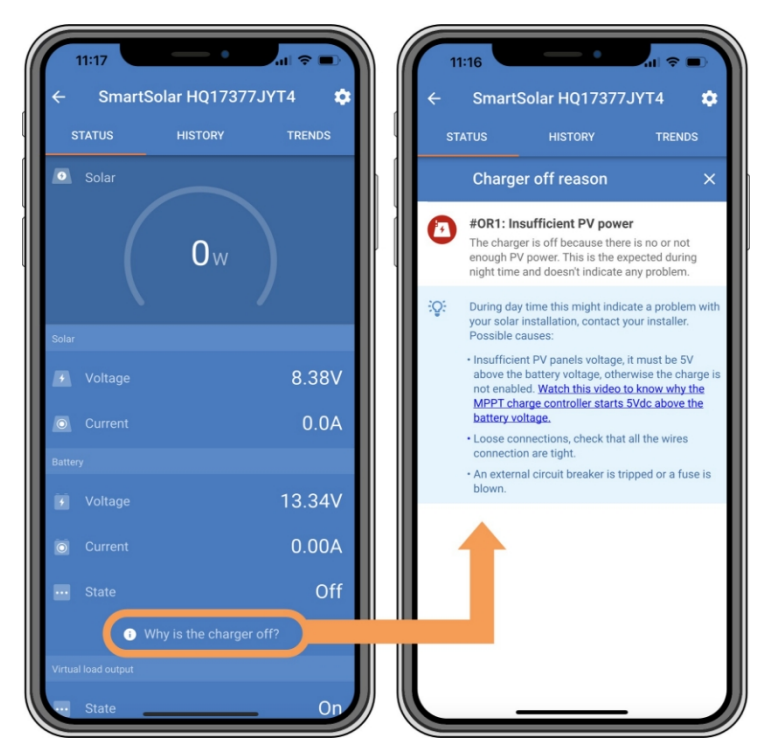

*Aplikace VictronConnect - Proč je nabíječka vypnutá?*

## **Důvody, proč je solární nabíječka vypnutá:**

- Fotovoltaický výkon je nedostatečný.
- Úprava nastavení na externím displeji
- Nabíječka je v nastavení zakázána.
- Nabíječka je vypnutá pomocí dálkového ovládání nebo BMS.
- Nízká teplota lithiové baterie.

## <span id="page-27-0"></span>**5.3.1. Příliš nízké napětí PV**

Solární nabíječka zahájí nabíjení, když je napětí fotovoltaické baterie minimálně 120 V. Po zahájení nabíjení musí napětí fotovoltaického článku zůstat vyšší než 80 V, aby nabíjení mohlo pokračovat.

## **Zkontrolujte napětí fotovoltaiky a baterie**

UPOZORNĚNÍ: V závislosti na modelu regulátoru solárního nabíjení může být fotovoltaické napětí až 450 Vss.

Napětí nad 50 V se obecně považuje za nebezpečné. Zjistěte si přesné předpisy o elektrické bezpečnosti ve vaší zemi. S nebezpečným napětím může manipulovat pouze kvalifikovaný technik.

- **1.** Pomocí aplikace VictronConnect, displeje solární nabíječky nebo zařízení GX můžete kontrolovat napětí baterie a napětí fotovoltaických článků.
- **2.** Pokud výše uvedený krok není možný, změřte napětí baterie a FV na svorkách solární nabíječky pomocí multimetru.
- **3.** Porovnejte obě napětí. Napětí na fotovoltaické elektrárně musí být minimálně 120 V pro spuštění a také 80 V pro další provoz.

#### **Příčiny nulového nebo nízkého napětí PV:**

Nedostatečné sluneční záření do solárních panelů:

• Noc.

Δ

- Oblačnost nebo špatné počasí.
- Stínování více informací naleznete v tomto článku [na blogu o stínování.](https://www.victronenergy.com/blog/2020/02/20/pv-panel-output-voltage-shadow-effect/)
- Špinavé panely.

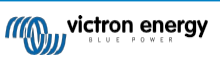

- Sezónní rozdíly.
- Špatná orientace a/nebo sklon.

Problémy s panelem nebo zapojením panelu:

- Mechanický nebo elektrický problém s jednotlivým panelem (nebo více panely).
- Problémy s elektroinstalací.
- Přepálené pojistky.
- Otevřené nebo vadné jističe.
- Problémy s rozdělovači nebo slučovači nebo jejich nesprávné použití.

Problémy s konstrukcí fotovoltaických polí:

• Chyba v konfiguraci zapojení solárního pole - nedostatečný počet panelů v sériovém řetězci.

Opačná polarita PV:

• Kladný a záporný vodič byly při připojení k řídicí jednotce prohozeny, přečtěte si další odstavec: "Obrácená polarita PV".

#### <span id="page-28-0"></span>**5.3.2. Zakázáno v nastavení**

Nabíječka byla v nastavení zakázána.

Zkontrolujte nastavení aplikace VictronConnect - stránka baterie, zda je nabíječka povolena.

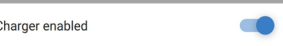

*Nastavení zapnutí/vypnutí nabíječky v aplikaci VictronConnect*

#### <span id="page-28-1"></span>**5.3.3. Obrácená polarita PV**

Pokud je jednotka instalována v rámci zveřejněných specifikací, je fotovoltaický vstup interně chráněn proti přepólování. V

případě obráceného napětí FV nebude solární nabíječka indikovat chybu.

Jediný způsob, jak zjistit reverzní napětí PV, jsou následující příznaky:

- Řídicí jednotka nenabíjí baterie, nabíjecí proud je nulový.
- Řídicí jednotka se zahřívá.
- Napětí na fotovoltaickém článku je nulové nebo se blíží nule.

V takovém případě zkontrolujte pomocí multimetru, zda nedošlo k přepólování a zda je kladný PV kabel připojen ke kladné PV svorce a záporný kabel k záporné svorce.

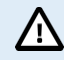

Měření napětí na fotovoltaických svorkách solární nabíječky by měl provádět pouze elektrotechnik.

## <span id="page-28-2"></span>**5.4. Externě ovládaná solární nabíječka**

Solární nabíječku lze ovládat externím zařízením. Externí zařízení může zastavit nebo snížit nabíjecí proud do baterie. Nejedná se o závadu, ale o očekávané chování.

Spravované baterie nebo střídač/nabíječka s externím řídicím systémem, jako je například systém ESS, mohou ovládat solární nabíječku prostřednictvím zařízení GX. Baterie určuje, zda je nabíjení povoleno, a pokud je povoleno, jaké nabíjecí napětí a proudy se použijí. Pokud je aktivní externí řízení, zobrazí se to v aplikaci VictronConnect a také na zařízení GX.

| <b>Battery</b> |                         |
|----------------|-------------------------|
| Voltage        | 54.17V                  |
| Current        | 2.90A                   |
| <b>State</b>   | <b>External control</b> |

*Aplikace VictronConnect indikuje, že nabíječka je řízena externě.*

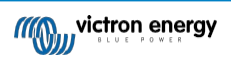

## <span id="page-29-0"></span>**5.5. Baterie nejsou nabité**

Tato kapitola popisuje situace, kdy je nabíječka aktivní, ale baterie se nenabíjejí.

Aplikace VictronConnect ukazuje, že nabíječka je aktivní a nabíjecí napětí je správné, ale nabíjecí proud je nulový nebo téměř nulový.

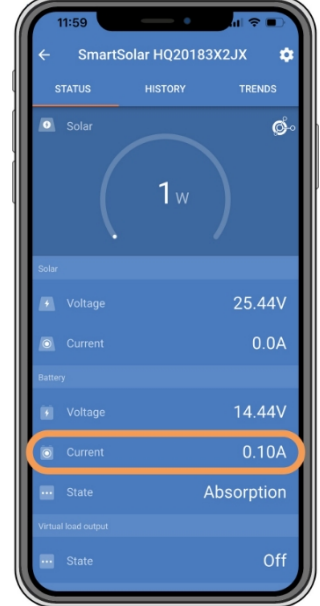

*Aplikace VictronConnect ukazuje téměř nulový nabíjecí proud.*

Existuje řada důvodů, proč se to může stát, a to:

- Baterie je plná a není potřeba žádný další proud.
- Solární nabíjení není připojeno k baterii (problémy s kabelem, pojistkou nebo jističem).
- Špatná konfigurace (příliš nízké napětí nebo proud).
- Nabíječka je řízena externě (ESS nebo DVCC). Viz kapitola Solární [nabíječka](#page-28-2) řízená externě [25].
- Teplota baterie je příliš vysoká a nabíjení s teplotní kompenzací je aktivní nebo nesprávně nastavené, viz kapitola [Špatné nastavení teplotní kompenzace \[30\].](#page-34-0)
- Opačná polarita PV.
- Obrácená polarita baterie.

## <span id="page-29-1"></span>**5.5.1. Baterie je plná**

Jakmile je baterie plná, solární nabíječka přestane nabíjet nebo výrazně sníží nabíjecí proud.

To platí zejména v případě, že stejnosměrné zátěže v systému zároveň neodebírají žádný proud z baterie.

Chcete-li zjistit stav nabití (SoC) baterie, zkontrolujte monitor baterie (pokud je k dispozici), případně zkontrolujte, v jaké fázi nabíjení se regulátor nachází. Také sledujte, zda solární cyklus (krátce) prochází těmito stupni nabíjení na začátku denního nabíjecího cyklu:

- Hromadný stupeň: 0-80 % SoC.
- Absorpční fáze 80-100 % SoC.
- Plovákový nebo úložný stupeň: 100 % SoC.

Uvědomte si, že se také může stát, že se solární nabíječka domnívá, že je baterie plná, ačkoli ve skutečnosti plná není. K tomu může dojít, pokud je nastaveno příliš nízké nabíjecí napětí, což způsobí, že solární nabíječka předčasně přepne do absorpčního nebo plovoucího stupně. Další informace naleznete v kapitole Příliš [nízké nastavení baterie \[27\].](#page-30-0)

## <span id="page-29-2"></span>**5.5.2. Baterie není připojena**

Aby mohla solární nabíječka nabíjet baterii, musí být připojena k baterii.

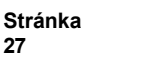

**27**

Může to vypadat, že je baterie připojena, protože solární nabíječka je schopna pracovat bez připojené baterie a aplikace VictronConnect zobrazí napětí baterie a stupeň nabití, ale nabíjecí proud je nulový nebo se blíží nule.

#### **Možné příčiny odpojení baterie:**

- Uvolněné nebo chybějící kabely baterie.
- Uvolněné kabelové spoje nebo špatně zalisované kabelové svorky.
- Přepálená (nebo chybějící) pojistka v přívodním kabelu baterie.
- Otevřený (nebo vadný) jistič v přívodním kabelu baterie.
- Chybějící nebo nesprávně zapojené kabely baterie.

#### **Kontrola napětí baterie**

**1.** Ke zjištění napětí baterie solární nabíječky použijte aplikaci VictronConnect, připojený displej nebo zařízení GX, případně změřte napětí baterie na svorkách regulátoru pomocí multimetru.

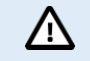

Měření napětí baterie na svorkách solární nabíječky by měl provádět pouze kvalifikovaný elektrotechnik.

**2.** Pomocí multimetru změřte napětí na svorkách baterie.

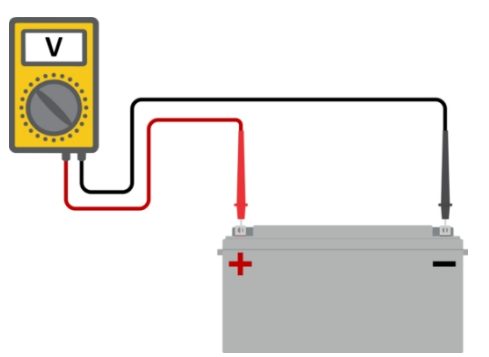

- **3.** Porovnejte obě napětí.
- **4.** Pokud se napětí baterie a napětí regulátoru liší, zjistěte, proč tomu tak je. Sledujte cestu od regulátoru k baterii a zjistěte, co by mohlo být příčinou.

## **Kontrola připojení baterie**

- **1.** Zkontrolujte a ověřte, zda je veškerá kabeláž správně zapojena a zda nedošlo k chybám v zapojení.
- **2.** Zkontrolujte, zda jsou všechny kabelové spoje pevně utaženy, přičemž berte v úvahu maximální krouticí moment.
- **3.** Zkontrolujte, zda jsou všechna kabelová oka nebo kabelové svorky správně zalisovány.
- **4.** Zkontrolujte pojistky a/nebo jističe.

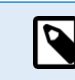

Pokud zjistíte přepálenou pojistku, před výměnou pojistky se nejprve ujistěte, že je správně zapojena polarita baterie. Další informace o obrácené polaritě baterie naleznete v následujícím odstavci.

## <span id="page-30-0"></span>**5.5.3. Příliš nízké nastavení baterie**

#### **Nastavení příliš nízkého nabíjecího napětí baterie:**

Pokud je v nastavení nabíjecího napětí baterie nastaveno nižší napětí, než je napětí baterie, baterie se nenabije.

- V aplikaci VictronConnect přejděte do nabídky "Nastavení" solární nabíječky a vyberte nabídku "Baterie".
- Zkontrolujte, zda je nabíjecí napětí správné a zda odpovídá doporučení výrobce baterie.

#### **Nabíjecí proud nastaven na nulu:**

Pokud je "Max. nabíjecí proud" nastaven na nulu nebo blízko nuly, baterie se nenabíjí.

- V aplikaci VictronConnect přejděte do nabídky "Nastavení" solární nabíječky a vyberte nabídku "Baterie".
- Zkontrolujte, zda je hodnota "Max. nabíjecí proud" nastavena správně a odpovídá doporučení výrobce baterie.

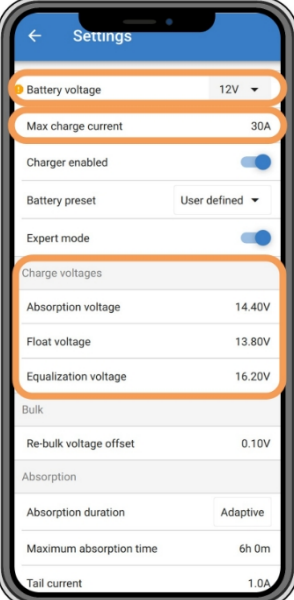

*Aplikace VictronConnect, která zobrazuje napětí baterie (systému), nabíjecí proud a nastavení nabíjecího napětí.*

## <span id="page-31-0"></span>**5.5.4. Obrácená polarita baterie**

Obrácená polarita nastane, když dojde k náhodné záměně kladného a záporného kabelu baterie. Záporný kabel baterie byl připojen ke kladné svorce solární nabíječky a kladný kabel baterie byl připojen k záporné svorce solární nabíječky.

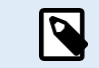

Uvědomte si, že červený kabel nebo kabel s pozitivním označením nemusí nutně znamenat, že se skutečně jedná o pozitivní kabel. Při instalaci solární nabíječky mohlo dojít k chybě v zapojení nebo označení.

Solární nabíječka není chráněna proti přepólování baterie a na případné poškození způsobené přepólováním se nevztahuje záruka.

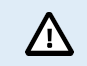

Před opětovným připojením vodičů baterie k solární nabíječce vždy zkontrolujte polaritu baterie.

#### <span id="page-31-1"></span>**5.5.5. Obrácená polarita PV**

Pokud je jednotka instalována v rámci zveřejněných specifikací, je fotovoltaický vstup interně chráněn proti přepólování. V

případě obráceného napětí FV nebude solární nabíječka indikovat chybu.

Jediný způsob, jak zjistit reverzní napětí PV, jsou následující příznaky:

- Řídicí jednotka nenabíjí baterie, nabíjecí proud je nulový.
- Řídicí jednotka se zahřívá.
- Napětí na fotovoltaickém článku je nulové nebo se blíží nule.

V takovém případě zkontrolujte pomocí multimetru, zda nedošlo k přepólování a zda je kladný PV kabel připojen ke kladné PV svorce a záporný kabel k záporné svorce.

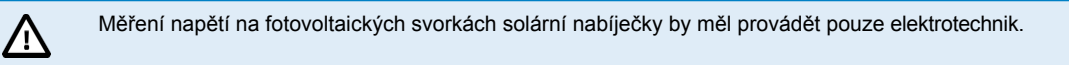

## <span id="page-31-2"></span>**5.6. Baterie jsou nedostatečně nabité**

Tato kapitola se zabývá možnými důvody, proč solární nabíječka nenabíjí baterie dostatečně, a kroky, které můžete podniknout ke kontrole nebo nápravě situace.

#### **Některé známky nedostatečně nabité baterie:**

• Baterie se nabíjejí příliš dlouho.

- Baterie nejsou na konci dne plně nabité.
- Nabíjecí proud ze solární nabíječky je nižší, než se očekávalo.

### <span id="page-32-0"></span>**5.6.1. Nedostatečné množství slunečního záření**

Každý den zkontrolujte, zda solární nabíječka dosáhla plovoucího stavu nabití.

Chcete-li to prozkoumat, podívejte se na kartu historie v aplikaci VictronConnect. Histogram zobrazuje, jak dlouho byly baterie každý den nabíjeny ve fázi hromadného, absorpčního a plovoucího nabíjení za posledních 30 dní. Pokud kliknete na jeden ze sloupců histogramu, zobrazí se rozpis jednotlivých fází nabíjení.

Pomocí doby nabíjení můžete zjistit, zda je fotovoltaické pole správně dimenzováno pro

vaše požadavky. Systém, který nikdy nedosáhne plovoucí fáze, může mít následující

problémy:

- Nedostatek solárních panelů.
- Příliš velká zátěž.
- Problém se soustavou, který způsobuje snížený výkon.
- Další možné důvody najdete v odstavci: "Fotovoltaický výkon nebo výnos menší, než se očekávalo".

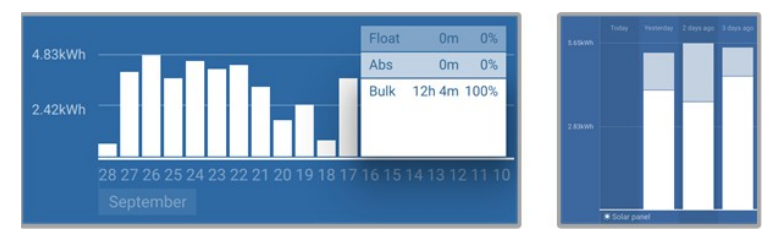

*Systém trávící veškerý čas v hromadném provozu s rozdělením fází nabíjení - Systém v hromadném provozu a absorpci*

#### <span id="page-32-1"></span>**5.6.2. Příliš velké zatížení stejnosměrným proudem**

Solární nabíječka nejen nabíjí baterie, ale také dodává energii pro zátěž systému.

Baterie se nabíjí pouze tehdy, když je energie dostupná z fotovoltaických panelů vyšší než energie odebíraná zátěží v systému, jako jsou světla, lednice, měnič atd.

Pokud je systémový monitor baterie správně nainstalován a nakonfigurován, můžete vidět, kolik proudu přichází (nebo odchází) z baterie, a solární nabíječka vám řekne, kolik proudu generuje solární soustava.

Kladné znaménko vedle údaje o proudu znamená, že do baterie proud přitéká, zatímco záporné znaménko znamená, že se z baterie proud odebírá.

#### <span id="page-32-2"></span>**5.6.3. Pokles napětí na kabelu baterie**

Pokud dojde k poklesu napětí na kabelech baterie, solární nabíječka bude dávat správné napětí, ale baterie budou dostávat nižší napětí, což může vést k nedostatečnému nabití baterií. Pokles napětí o více než 2,5 % je nepřípustný.

#### **Pokles napětí způsobí následující:**

- Nabíjení baterie bude trvat déle.
- Baterie dostává příliš nízké nabíjecí napětí.
- Dochází ke ztrátě nabíjecího výkonu.
- Kabely baterie se zahřívají.

#### **Pokles napětí je způsoben následujícími faktory:**

- Kabely baterie s nedostatečným průřezem.
- Špatně zalisovaná kabelová oka nebo svorky.
- Uvolněné připojení svorek.
- Špatná nebo uvolněná pojistka (pojistky).

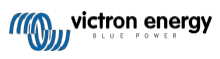

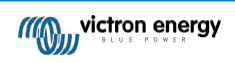

RS Další informace o problematice kabeláže a poklesu napětí naleznete v [knize Wiring unlimited](https://www.victronenergy.com/upload/documents/Wiring-Unlimited-EN.pdf).

### **Kontrola poklesu napětí na kabelu baterie**

Tuto kontrolu je třeba provést při nabíjení nabíječky plným proudem. Obvykle se provádí nejlépe ráno. Ke kontrole výstupního proudu použijte aplikaci VictronConnect.

- **1.** Změřte napětí na svorkách baterie solární nabíječky pomocí aplikace VictronConnect nebo multimetru.
- **2.** Pomocí multimetru změřte napětí na svorkách baterie.

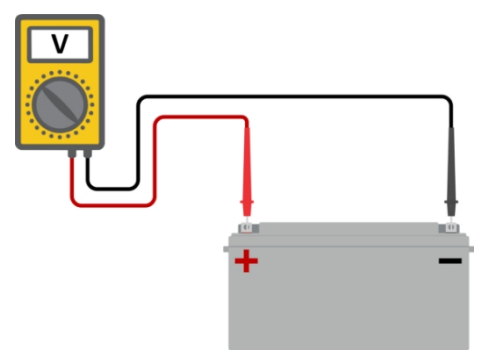

**3.** Porovnejte obě napětí a zjistěte, zda existuje rozdíl napětí.

## <span id="page-34-0"></span>**5.6.4. Špatné nastavení kompenzace teploty**

Při nesprávném nastavení koeficientu teplotní kompenzace může dojít k nedostatečnému nebo nadměrnému nabití baterií. Teplotní kompenzaci lze nastavit prostřednictvím VictronConnect nebo na displeji.

Správné nastavení koeficientu teplotní kompenzace pro vaši baterii najdete v dokumentaci k baterii. V případě pochybností použijte výchozí hodnotu -64,80 mV/°C pro olověné akumulátory a vypněte nastavení teplotní kompenzace pro lithiové akumulátory.

## <span id="page-34-1"></span>**5.7. Baterie jsou přebité**

Přebité baterie jsou velmi nebezpečné! Hrozí nebezpečí výbuchu baterie, požáru nebo úniku kyseliny. Nekuřte, nevytvářejte jiskry a nemějte otevřený oheň ve stejné místnosti, kde jsou umístěny baterie.

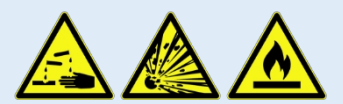

#### **Přebíjení baterií způsobuje jejich poškození a může být způsobeno:**

- Nesprávné nastavení nabíjecího napětí.
- Použití vyrovnání, když baterie není vhodná pro vyrovnání.
- Vysoký proud a poddimenzované baterie.
- Poruchy baterie.

O

• Příliš vysoký proud, zatímco baterie již nepřijímá náboj z důvodu stárnutí nebo předchozího špatného zacházení.

## <span id="page-34-2"></span>**5.7.1. Příliš vysoké nabíjecí napětí baterie**

Pokud jsou nabíjecí napětí akumulátorů nastavena příliš vysoko, dochází k jejich přebíjení.

Zkontrolujte, zda jsou všechna nabíjecí napětí akumulátoru (absorpční a plovoucí)

nastavena správně.

Nabíjecí napětí musí odpovídat doporučeným napětím uvedeným v dokumentaci výrobce baterie.

## <span id="page-34-3"></span>**5.7.2. Baterie se nedokáže vypořádat s vyrovnáváním**

Během vyrovnávání bude nabíjecí napětí baterie poměrně vysoké, a pokud je baterie nevhodná k vyrovnávání, dojde k jejímu přebití.

Ne všechny baterie lze nabíjet vyrovnávacím napětím. Informujte se u výrobce akumulátoru, zda vámi používaný akumulátor

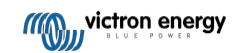

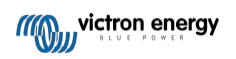

vyžaduje pravidelné vyrovnávací nabíjení.

Obecně platí, že uzavřené baterie ani lithiové baterie nepotřebují, a proto by se neměly vyrovnávat.

## <span id="page-36-0"></span>**5.7.3. Stará nebo vadná baterie**

Baterie, která je na konci své životnosti nebo byla poškozena nesprávným používáním, může být náchylná k přebíjení.

Baterie obsahuje několik článků zapojených do série. Pokud je baterie stará nebo poškozená, je pravděpodobné, že jeden z těchto článků již není funkční.

Při nabíjení poškozené baterie poškozený článek nepřijme nabíjení a zbývající články obdrží nabíjecí napětí poškozeného článku, a tím dojde k jejich přebití.

Chcete-li to napravit, vyměňte baterii. V případě systému s více bateriemi vyměňte celou baterii. Nedoporučuje se míchat baterie různého stáří v jedné bateriové bance.

Je těžké určit, co přesně se s baterií během její životnosti stalo. Solární nabíječka uchovává 30denní historii napětí baterie. Pokud systém obsahuje také monitor baterie nebo pokud je systém připojen k VRM, lze získat přístup k napětím baterie a historii cyklů baterie To poskytne úplný obraz o historii baterie a lze určit, zda se baterie blíží ke konci své životnosti nebo byla zneužívána.

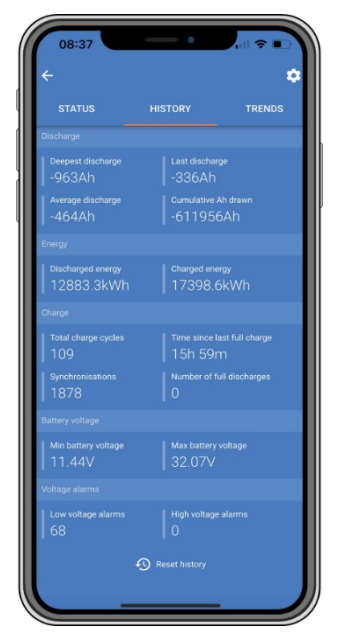

*Aplikace VictronConnect zobrazující historii monitoru baterie*

#### **Zkontrolujte, zda se blíží konec životnosti baterie:**

- **1.** Zjistěte, kolika nabíjecími a vybíjecími cykly baterie prošla. Životnost baterie odpovídá počtu cyklů.
- **2.** Zkontrolujte, jak hluboko se baterie průměrně vybíjela. Hluboce vybitá baterie vydrží méně cyklů, zatímco méně vybitá baterie vydrží více cyklů.
- **3.** V technickém listu baterie zjistíte, kolik cyklů při jakém průměrném vybití je baterie schopna zvládnout. Porovnejte to s historií baterie a zjistěte, zda se baterie blíží ke konci své životnosti.

#### **Kontrola, zda nebyla baterie nesprávně použita:**

- **1.** Zkontrolujte, zda nedošlo k úplnému vybití baterie. Úplné a velmi hluboké vybití baterii poškodí. Zkontrolujte historii nastavení monitoru baterie na portálu VRM. Vyhledejte nejhlubší vybití, nejnižší napětí baterie a počet úplných vybití.
- **2.** Zkontrolujte, zda baterie nebyla nabíjena příliš vysokým napětím. Velmi vysoké nabíjecí napětí baterii poškodí. Zkontrolujte maximální napětí baterie a alarmy vysokého napětí v monitoru baterie. Zkontrolujte, zda naměřené maximální napětí nepřekročilo doporučení výrobce baterie.

## <span id="page-36-1"></span>**5.8. Problémy s fotovoltaikou**

Tato kapitola se zabývá zbývajícími solárními problémy, které již nebyly probrány v předchozích kapitolách.

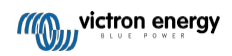

## <span id="page-37-0"></span>**5.8.1. Výnos fotovoltaiky nižší, než se očekávalo**

Zkontrolujte historii solární nabíječky v aplikaci VictronConnect. Zkontrolujte celkový maximální výkon (Pmax) pro každý den. Odpovídá tento výkon výkonu pole?

Chcete-li zjistit potenciální solární výnos za den pro určitou velikost fotovoltaického pole v konkrétní zeměpisné poloze, použijte kalkulačku MPPT na [stránce produktu regulátoru solárního nabíjení.](https://www.victronenergy.com/solar-charge-controllers)

To jsou některé z důvodů, proč pole vyrábí méně energie, než se očekávalo:

- Nízký úhel slunce, sezónní rozdíly nebo ráno/večer.
- Oblačnost nebo špatné počasí.
- Stínění stromy nebo budovami.
- Špinavé panely.
- Nesprávná orientace a/nebo sklon.
- Poškozený nebo vadný solární panel (panely).
- Problémy s elektroinstalací, pojistkami, jističi, poklesem napětí na elektroinstalaci.
- Špatné rozbočovače nebo slučovače, nebo jsou použity nesprávným způsobem.
- Nefunkční část fotovoltaického pole.
- Problémy s konstrukcí fotovoltaických polí.
- Chyby v konfiguraci solárních soustav.
- Baterie jsou příliš malé nebo stárnou a mají sníženou kapacitu.

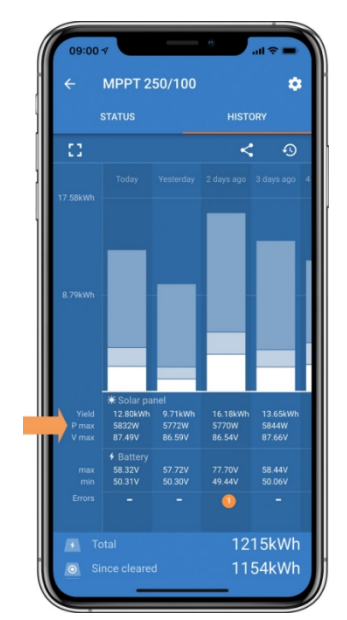

*Historie odečtu Pmax v aplikaci VictronConnect.*

## <span id="page-37-1"></span>**5.8.2. Není dosažen plný jmenovitý výkon**

Existuje několik důvodů, proč solární nabíječka nedosahuje plného jmenovitého výkonu.

Některé z těchto důvodů již byly vysvětleny v této kapitole: "Akumulátory se nabíjejí příliš dlouho, jsou nedostatečně nabité nebo nabíjecí proud je menší, než se očekávalo". Některé další důvody jsou vysvětleny v tomto odstavci.

## **Příliš malé fotovoltaické pole**

Pokud je jmenovitý výkon fotovoltaického pole nižší než jmenovitý výkon solární nabíječky, nemůže solární nabíječka dodávat větší výkon, než jaký může poskytnout připojené solární pole.

## **Teplota nad 40 °C**

Když se solární nabíječka zahřeje, dojde nakonec ke snížení výstupního proudu. Při snížení proudu se přirozeně sníží i výstupní výkon.

Řídicí jednotka je funkční až do 60 °C, s plným jmenovitým výkonem až do 40 °C.

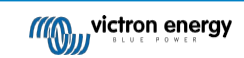

V případě, že se solární nabíječka zahřívá rychleji, než se očekávalo, věnujte pozornost způsobu jejího upevnění. Namontujte ji tak, aby se vzniklé teplo mohlo odvádět.

Solární nabíječku umístěte ideálně na svislý povrch svorkami směrem dolů.

Pokud je solární nabíječka umístěna v uzavřeném krytu, například ve skříni, zajistěte, aby do krytu mohl proudit studený vzduch a horký vzduch jej mohl opouštět. Do skříně namontujte větrací otvory.

V případě velmi horkého prostředí zvažte mechanické odsávání vzduchu nebo zajistěte klimatizaci.

## <span id="page-38-0"></span>**5.8.3. Smíšené typy fotovoltaických panelů**

Nedoporučuje se připojovat ke stejné solární nabíječce kombinaci různých typů fotovoltaických

panelů. Používejte pouze solární panely stejné značky, typu a modelu.

## <span id="page-38-1"></span>**5.8.4. Špatně zapojené konektory MC4**

Podrobné vysvětlení zapojení konektorů MC4, rozbočovačů MC4 a slučovačů MC4 najdete v [knize Wiring unlimited,](https://www.victronenergy.com/upload/documents/Wiring-Unlimited-EN.pdf) kapitola: "Solární panely".

### <span id="page-38-2"></span>**5.8.5. Spálené nebo roztavené fotovoltaické spoje**

Na spálené nebo roztavené fotovoltaické kabely nebo spoje se záruka obecně nevztahuje. Ve většině případů je to způsobeno některým z následujících důvodů:

#### **Solární kabel**

- Použité kabely s pevným jádrem nebo pevnými vlákny.
- Kabely, u nichž je jádrový vodič připájen.
- Příliš tenký kabel nezapomeňte, že při nižším napětí PV bude proud vyšší. Další informace o tloušťce kabelu naleznete v [knize Wiring Unlimited](https://www.victronenergy.com/upload/documents/Wiring-Unlimited-EN.pdf).

## <span id="page-38-3"></span>**5.8.6. Optimalizátory nelze použít**

Solární panely s optimalizátory nepoužívejte společně se solární nabíječkou.

Téměř všechny optimalizátory obsahují MPPT nebo jiné sledovací mechanismy, což zasahuje do algoritmu MPPT v solární nabíječce.

## <span id="page-38-4"></span>**5.8.7. Zemní proud**

Za normálního provozu by systémem neměl protékat proud do země.

Pokud je zjištěn zemní proud, nejprve prověřte všechna zařízení připojená k danému systému a zkontrolujte, zda nedošlo k zemní poruše.

Dále zkontrolujte, kolik připojení k zemi systém má. K zemi by měl být připojen pouze jeden bod systému. Ten by měl být u baterie.

Další informace o uzemnění systému naleznete v kapitole "Uzemnění systému" v [knize Wiring Unlimited](https://www.victronenergy.com/upload/documents/Wiring-Unlimited-EN.pdf).

Spojení mezi stejnosměrným proudem z fotovoltajky a stejnosměrným proudem z baterie je plně galvanicky

odděleno.

## <span id="page-38-5"></span>**5.8.8. Příliš vysoké napětí PV**

Napětí fotovoltaické baterie by nikdy nemělo překročit maximální jmenovité napětí fotovoltaické baterie solární nabíječky. Maximální jmenovité PV napětí je vytištěno na přední straně nebo na boku krytu regulátoru a ve specifikačních listech výrobku.

Solární nabíječka přestane nabíjet, pokud napětí fotovoltaické baterie překročí maximální jmenovité napětí fotovoltaické baterie. Současně zobrazí chybu přepětí č. 33 a rychle bliká absorpční a plovoucí LED dioda.

Nabíjení se obnoví až po poklesu napětí fotovoltaického článku o 5 V pod jmenovité maximální napětí.

Při vyšetřování problému s vysokým napětím se podívejte také na historii aplikace VictronConnect, displej solární nabíječky nebo zařízení GX. Zkontrolujte nejvyšší fotovoltaické napětí za každý den (Vmax) a podívejte se také na minulá varování před přepětím.

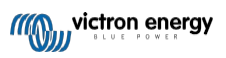

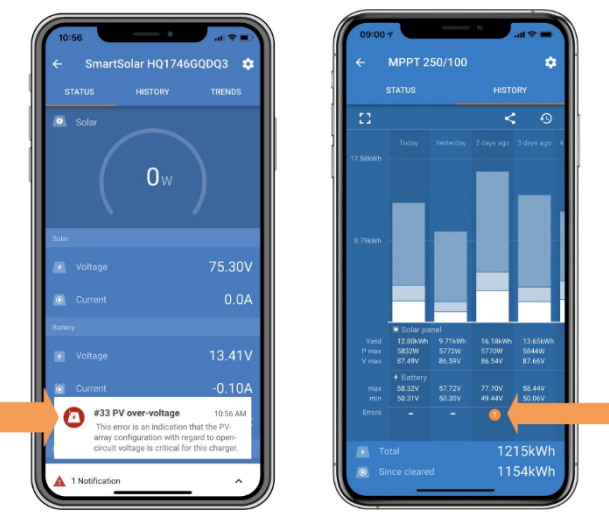

*Aplikace VictronConnect: snímek obrazovky s chybou #33 a snímek historie indikující chybu*

Zkontrolujte jmenovité napětí naprázdno (Voc) fotovoltaického pole. Ujistěte se, že je nižší než maximální jmenovité napětí solární nabíječky. Použijte kalkulačku pro stanovení velikosti MPPT na [stránce produktu solární](https://www.victronenergy.com/solar-charge-controllers) nabíječky. V případě, že se fotovoltaické pole nachází v chladném podnebí nebo pokud noční teplota klesne blízko 10 °C nebo pod tuto hodnotu, může fotovoltaické pole dávat vyšší výkon, než je jeho jmenovitý Voc. Jako pravidlo platí, že si ponechte dodatečnou 10% bezpečnostní rezervu.

Přepětí může poškodit solární nabíječku v závislosti na tom, o kolik bylo překročeno maximální napětí fotovoltaické baterie. Na toto poškození se nevztahuje záruka.

## <span id="page-39-0"></span>**5.9. Komunikační problémy**

Tato kapitola popisuje problémy, které mohou nastat při připojení zařízení SmartSolar MPPT RS k aplikaci VictronConnect, jiným zařízením Victron nebo zařízením třetích stran.

## <span id="page-39-1"></span>**5.9.1. Aplikace VictronConnect**

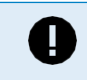

Problémy s provozem aplikace VictronConnect, například že se aplikace nespustí nebo že se nelze připojit k solární nabíječce, naleznete v obecné [příručce](https://www.victronenergy.com/media/pg/VictronConnect_Manual/en/index-en.html) k aplikaci VictronConnect.

## <span id="page-39-2"></span>**5.9.2. Bluetooth**

Upozorňujeme, že je velmi nepravděpodobné, že by rozhraní Bluetooth bylo vadné. Problém je s největší pravděpodobností způsoben něčím jiným. Pomocí této kapitoly můžete rychle vyloučit některé z běžných příčin problémů s rozhraním Bluetooth.

Úplný návod k řešení problémů naleznete v příruč[ce VictronConnect](https://www.victronenergy.com/media/pg/VictronConnect_Manual/en/troubleshooting.html).

#### • **Zkontrolujte, zda je povolena funkce Bluetooth**

V nastavení produktu je možné zapnout/vypnout Bluetooth. Opětovné zapnutí:

Připojte se k solární nabíječce přes port VE.Direct. Přejděte

do nastavení regulátoru a poté na "informace o produktu".

Znovu povolte Bluetooth.

## • **Zkontrolujte, zda je řídicí jednotka zapnutá**

Bluetooth je aktivní, jakmile je solární nabíječka napájena.

#### • **Zkontrolujte, zda je Bluetooth v dosahu**

V otevřeném prostoru je maximální vzdálenost Bluetooth přibližně 20 metrů. V zastavěném prostoru, uvnitř domu, kůlny, vozidla nebo lodi může být tato vzdálenost mnohem menší.

• **Aplikace VictronConnect pro systém Windows nepodporuje technologii Bluetooth.**

Verze aplikace VictronConnect pro systém Windows nepodporuje technologii Bluetooth. Místo toho použijte zařízení se systémem Android, iOS nebo macOS. Případně se připojte pomocí [rozhraní VE.Direct to USB.](https://www.victronenergy.com/accessories/ve-direct-to-usb-interface)

## • **Řídicí jednotka chybí v seznamu zařízení aplikace VictronConnect.**

Některé kroky k vyřešení tohoto problému jsou následující:

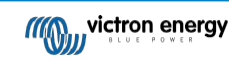

**Stránka 37**

Stiskněte oranžové tlačítko obnovení v dolní části seznamu zařízení aplikace VictronConnect a zkontrolujte, zda je nyní solární nabíječka uvedena v seznamu. K solární nabíječce může být v daném okamžiku připojen pouze jeden telefon nebo tablet. Ujistěte se, že nejsou připojena žádná další zařízení, a zkuste to znovu.

Zkuste se připojit k jinému produktu Victron, funguje to? Pokud ani to nefunguje, je pravděpodobně problém v telefonu nebo tabletu.

Vyloučte problémy s telefonem nebo aplikací VictronConnect použitím jiného telefonu nebo tabletu a zkuste

to znovu. Pokud se problém stále nedaří vyřešit, nahlédněte do příručky [k aplikaci VictronConnect](https://www.victronenergy.com/media/pg/VictronConnect_Manual/en/index-en.html).

#### • **Ztráta kódu PIN**

Pokud jste kód PIN ztratili, je třeba obnovit výchozí kód PIN. To se provádí v aplikaci VictronConnect:

Přejděte do seznamu zařízení aplikace VictronConnect.

Zadejte jedinečný kód PUK solární nabíječky vytištěný na informační nálepce výrobku.

Klikněte na symbol volby vedle výpisu solární nabíječky.

Otevře se nové okno, ve kterém můžete resetovat PIN kód na výchozí hodnotu: 000000.

#### • **Jak komunikovat bez Bluetooth**

Pokud Bluetooth nefunguje, je vypnutý nebo nedostupný, aplikace VictronConnect může stále komunikovat přes port VE.Direct jednotky. Nebo pokud je jednotka připojena k zařízení GX, může aplikace VictronConnect komunikovat prostřednictvím VRM. Další informace naleznete v kapitole aplikace VictronConnect.

## <span id="page-40-0"></span>**5.9.3. VE.Direct port**

Tyto problémy nejsou běžné, a pokud k nim dojde, je to pravděpodobně způsobeno některým z problémů uvedených v tomto odstavci.

**Problémy s fyzickým konektorem kabelu nebo datovým portem** Zkuste použít jiný kabel VE.Direct a zjistěte, zda bude jednotka nyní komunikovat. Je konektor zasunut správně a dostatečně hluboko? Je konektor poškozený? Zkontrolujte port VE.Direct, nejsou na něm ohnuté kolíky? V takovém případě narovnejte kolíky pomocí dlouhých kleští, zatímco je jednotka bez napájení.

**Problémy s portem VE.Direct TX** Zkontrolujte nastavení "TX port function" v aplikaci VictronConnect. Zda nastavená funkce odpovídá aplikaci, ve které se používá. Chcete-li otestovat, zda je port TX funkční, zkontrolujte jeho funkčnost pomocí [kabelu](https://www.victronenergy.com/cables/ve-direct-tx-digital-output-cable)  [digitálního výstupu TX.](https://www.victronenergy.com/cables/ve-direct-tx-digital-output-cable)

**Problémy s portem RX VE.Direct** Zkontrolujte nastavení "Funkce portu RX" v aplikaci VictronConnect. Zda nastavená funkce odpovídá aplikaci, ve které se používá. Chcete-li otestovat, zda je port RX funkční, zkontrolujte jeho funkčnost pomocí [neinvertujícího kabelu dálkového zapnutí/vypnutí VE.Direct](https://www.victronenergy.com/cables/ve-direct-non-inverting-remote-on-off-cable).

## <span id="page-40-1"></span>**5.9.4. VE.Chytrá komunikace**

Síť VE.Smart nepodporuje.

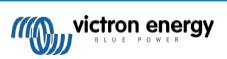

## <span id="page-41-0"></span>**5.10. Přehled chybových kódů**

Chybové kódy se zobrazují v aplikaci VictronConnect, na displeji nebo na připojeném zařízení GX.

Nejnovější verzi tohoto seznamu naleznete na tomto odkazu: https://www.victronenergy.com/live/mppt-error-codes.

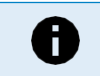

Všimněte si, že ne všechny tyto chyby se mohou týkat vašeho produktu. Některé typy chyb se týkají pouze solárních nabíječek, nabíječek DC-DC nebo nabíječek AC nebo jsou specifické pouze pro určité modely v rámci skupiny nabíječek.

#### **Chyba 2 - Příliš vysoké napětí baterie**

• Tato chyba se automaticky obnoví po poklesu napětí baterie. Tato chyba může být způsobena jiným nabíjecím zařízením připojeným k baterii nebo závadou v regulátoru nabíjení.

#### **Chyba 3, chyba 4 - Porucha vzdáleného teplotního čidla**

• Zkontrolujte, zda je konektor T-sense správně připojen ke vzdálenému teplotnímu čidlu. Nejpravděpodobnější příčina: konektor vzdáleného snímače T-sense je připojen ke svorce BAT+ nebo BAT-. Tato chyba se po správném připojení automaticky vynuluje.

#### **Chyba 5 - Porucha vzdáleného teplotního čidla (ztráta spojení)**

• Zkontrolujte, zda je konektor T-sense správně připojen ke vzdálenému teplotnímu čidlu. Tato chyba se automaticky neresetuje.

#### **Chyba 6, chyba 7 - Porucha dálkového snímání napětí baterie**

• Zkontrolujte, zda je konektor V-sense správně připojen ke svorkám baterie. Nejpravděpodobnější příčina: konektor vzdáleného V-sense je připojen opačnou polaritou ke svorkám BAT+ nebo BAT-.

#### **Chyba 8 - Selhání dálkového snímání napětí baterie (ztráta spojení)**

• Zkontrolujte, zda je konektor V-sense správně připojen ke svorkám baterie.

#### **Chyba 11 - Vysoké zvlněné napětí baterie**

• Vysoké zvlnění stejnosměrného proudu je obvykle způsobeno uvolněnými stejnosměrnými kabelovými spoji a/nebo příliš tenkým stejnosměrným vedením. Po vypnutí měniče z důvodu vysokého zvlnění stejnosměrného napětí měnič počká 30 sekund a poté se znovu spustí.

Po třech restartech, po nichž následuje vypnutí z důvodu vysokého zvlnění stejnosměrného proudu během 30 sekund od restartu, se měnič vypne a přestane se znovu pokoušet. Chcete-li měnič restartovat, vypněte jej a poté zapněte.

Trvalé vysoké zvlnění stejnosměrného proudu snižuje životnost měniče.

#### **Chyba 14 - nízká teplota baterie**

• Nabíječka přestane nabíjet baterie LiFePO4 při nízké teplotě, protože to poškozuje články.

#### **Chyba 17 - Řídicí jednotka se přehřála i přes snížený výstupní proud**

• Tato chyba se automaticky obnoví po vychladnutí nabíječky. Zkontrolujte okolní teplotu a zkontrolujte, zda v blízkosti chladiče nejsou překážky.

#### **Chyba 18 - Nadměrný proud regulátoru**

• Tato chyba se automaticky resetuje. Pokud se chyba automaticky neresetuje, odpojte regulátor nabíjení od všech zdrojů napájení, počkejte 3 minuty a znovu jej zapněte.

Možné příčiny nadměrného proudu na svorkách baterie:

- zapnutí/vypnutí velmi velké zátěže na straně baterie.
- náhlá změna intenzity záření, která způsobí dočasný nadměrný výkon v mppt.
- přetížení střídavého výstupu měniče.

#### Možná řešení:

- pokud je to možné, zajistěte dostatečné chlazení jednotky, chladnější jednotka zvládne větší proud.
- snížit zatížení měniče.
- před použitím měniče nabijte baterii, při vyšším napětí baterie je pro stejný výkon potřeba menší proud.

#### **Chyba 20 - Překročení maximálního hromadného času**

• Pro solární nabíječky:

Ochrana proti překročení maximální doby provozu je funkce, která byla v nabíječkách v době jejich uvedení na trh (2015 nebo dříve) a později byla odstraněna.

Pokud se tato chyba zobrazí, aktualizujte firmware na nejnovější verzi.

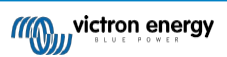

RS Pokud se chyba objeví i poté, proveďte obnovení výchozího továrního nastavení konfigurace a znovu nakonfigurujte solární nabíječku.

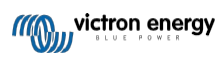

#### **Chyba 21 - Problém s aktuálním senzorem**

• Aktuální měření je mimo rozsah.

Odpojte všechny vodiče a poté je znovu připojte, aby se nabíječka znovu spustila. Také se ujistěte, že mínus na regulátoru nabíjení MPPT (PV mínus/Baterie mínus) neobchází regulátor nabíjení.

Tato chyba se automaticky neresetuje.

Pokud chyba přetrvává, obraťte se na prodejce, může se jednat o hardwarovou závadu.

#### **Chyba 22, Chyba 22 - Porucha čidla vnitřní teploty**

• Měření vnitřní teploty je mimo rozsah. Odpojte všechny vodiče a

poté je znovu připojte, abyste přístroj restartovali. Tato chyba se

automaticky neresetuje.

Pokud chyba přetrvává, obraťte se na prodejce, může se jednat o hardwarovou závadu.

#### **Chyba 27 - Zkrat nabíječky**

• Tento stav indikuje nadproudový stav na straně baterie. Může k němu dojít, když je baterie připojena k jednotce pomocí stykače. Nebo v případě, že se nabíječka spustí bez připojeného akumulátoru, ale je připojena k měniči, který má velkou vstupní kapacitu.

Tato chyba se automaticky resetuje. Pokud se chyba automaticky neresetuje, odpojte regulátor nabíjení od všech zdrojů napájení, počkejte 3 minuty a znovu jej zapněte. Pokud chyba přetrvává, je pravděpodobně vadný regulátor nabíjení.

#### **Chyba 29 - Ochrana proti přebití**

• Tato chyba se automaticky resetuje, jakmile napětí baterie klesne pod plovoucí napětí. Z důvodu ochrany baterie před nadměrným nabíjením je baterie odpojena.

Možné příčiny:

- předimenzovaná konfigurace fotovoltaického pole, pokud je v sérii příliš mnoho panelů, nelze napětí baterie dále snižovat. Zvažte paralelní zapojení více FV panelů, abyste snížili napětí.
- zkontrolujte, zda nastavení baterie odpovídá instalaci (zejména nastavení absorpce a plovoucího napětí).
- jiná nabíječka v systému zvýší napětí baterie nad očekávanou úroveň.

#### **Chyba 33 - Přepětí PV**

• Tato chyba se automaticky resetuje po poklesu napětí PV na bezpečnou mez.

Tato chyba naznačuje, že konfigurace fotovoltaického pole s ohledem na napětí naprázdno je pro tuto nabíječku kritická. Zkontrolujte konfiguraci a v případě potřeby přeorganizujte panely.

#### **Chyba 34 - nadproud PV**

• Proud ze solárního panelu překročil maximální povolený proud. Tato chyba může

být způsobena vnitřní poruchou systému.

Odpojte nabíječku od všech zdrojů napájení, počkejte 3 minuty a znovu ji zapněte. Pokud chyba přetrvává, je řídicí jednotka pravděpodobně vadná, obraťte se na svého prodejce.

#### **Chyba 35 - nadměrný výkon fotovoltaiky**

• Platí pro produkty MPPT RS, Inverter RS a Multi RS.

Aktualizujte firmware alespoň na verzi v1.08, protože problémy způsobující tuto chybu byly vyřešeny.

Pokud používáte firmware v1.08 nebo novější, tato chyba znamená, že vnitřní stejnosměrné napětí je příliš vysoké. Tato chyba se automaticky vynuluje.

Pokud se chyba automaticky neresetuje, odpojte regulátor nabíjení od všech zdrojů napájení, počkejte 3 minuty a znovu jej zapněte. Pokud chyba přetrvává, je pravděpodobně vadný regulátor nabíjení.

#### **Chyba 41 - Vypnutí měniče (izolace PV)**

• Příliš nízký izolační odpor PV panelu. Zkontrolujte kabeláž PV pole a izolaci panelů, po vyřešení problému se střídač automaticky restartuje.

#### **Chyba 42 - Vypnutí měniče (izolace PV)**

• Zemní svodový proud ve fotovoltaickém poli překračuje povolený limit 30 mA. Zkontrolujte kabeláž PV pole a izolaci panelů. Zkontrolujte instalaci a restartujte jednotku pomocí vypínače.

#### **Chyba 43 - Vypnutí měniče (zemní porucha)**

• Rozdíl napětí mezi nulou a zemí je příliš vysoký. Střídač nebo

## Multi (není připojen k síti):

• Vnitřní zemnící relé je aktivováno, ale napětí nad relé je příliš vysoké. Relé může být poškozené.

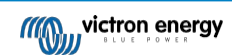

Multi (připojený k síti):

- Zemnicí vodič v instalaci není přítomen nebo není správně připojen.
- Při instalaci se prohodí vedení a nulový vodič.

Tato chyba se automaticky neresetuje. Zkontrolujte instalaci a restartujte jednotku pomocí vypínače.

#### **Chyba 50, chyba 52 - přetížení měniče, špičkový proud měniče**

• Některé zátěže, jako jsou motory nebo čerpadla, odebírají při rozběhu velké rozběhové proudy. Za takových okolností je možné, že rozběhový proud překročí úroveň nadproudové spouště střídače. V takovém případě se výstupní napětí rychle sníží, aby se omezil výstupní proud měniče. Pokud je nadproudová vypínací úroveň trvale překračována, měnič se vypne: počkejte 30 sekund a poté se znovu spusťte.

Střídač může krátkodobě dodávat vyšší výkon, než je jmenovitý. Pokud je tato doba překročena, měnič se zastaví.

Po třech restartech, po nichž dojde k dalšímu přetížení do 30 sekund od restartu, se měnič vypne a zůstane vypnutý. Chcete-li měnič restartovat, vypněte jej a poté zapněte.

Pokud chyba přetrvává, snižte zatížení výstupní svorky AC vypnutím nebo odpojením spotřebičů.

#### **Chyba 51 - Příliš vysoká teplota měniče**

• Vysoká okolní teplota nebo trvalé vysoké zatížení může vést k vypnutí kvůli přehřátí. Snižte zátěž a/nebo měnič přemístěte na lépe větrané místo a zkontrolujte, zda nejsou v blízkosti výstupů ventilátoru překážky.

Střídač se po 30 sekundách znovu spustí. Střídač nezůstane vypnutý ani po několikanásobném opakování pokusu.

#### **Chyba 53 - Výstupní napětí měniče**

• Pokud se napětí baterie snižuje a na výstup střídavého proudu je připojena velká zátěž, střídač není schopen udržet správné výstupní napětí. Chcete-li pokračovat v provozu, znovu nabijte baterii nebo snižte zatížení střídavým proudem.

#### **Chyba 54 - Výstupní napětí měniče**

• Pokud se napětí baterie snižuje a na výstup střídavého proudu je připojena velká zátěž, střídač není schopen udržet správné výstupní napětí. Chcete-li pokračovat v provozu, znovu nabijte baterii nebo snižte zatížení střídavým proudem. Pokud se chyba objeví okamžitě po zapnutí měniče (bez zátěže) při plné baterii, je příčinou pravděpodobně přerušená vnitřní pojistka.

#### **Chyba 55, chyba 56, chyba 58 - selhal autotest měniče**

• Před aktivací výstupu měnič provede diagnostické testy. V případě, že některý z těchto testů selže, zobrazí se chybové hlášení a měnič se nezapne.

Nejprve zkuste měnič restartovat tak, že jej vypnete a poté zapnete. Pokud chyba přetrvává, je měnič pravděpodobně vadný.

#### **Chyba 57 - střídavé napětí na výstupu měniče**

• Na výstupní svorce AC je střídavé napětí již před zapnutím měniče. Zkontrolujte, zda není AC out připojen k síťové zásuvce nebo k jinému měniči.

Tato chyba se automaticky neresetuje. Zkontrolujte instalaci a restartujte jednotku pomocí vypínače.

#### **Err 59 - Chyba testu relé ACIN1**

• Automatická kontrola odpojení znamená selhání. To obvykle znamená přerušené relé (lepící kontakt) ve vstupním stupni střídavého proudu.

#### **Informace 65 - Upozornění na komunikaci**

• Došlo ke ztrátě komunikace s jednou z paralelních nabíječek. Výstrahu zrušíte vypnutím a opětovným zapnutím nabíječky.

#### **Informace 66 - Nekompatibilní zařízení**

• Řídicí jednotka je paralelně propojena s jinou řídicí jednotkou, která má jiné nastavení a/nebo jiný algoritmus nabíjení. Zkontrolujte, zda jsou všechna nastavení stejná, a aktualizujte firmware všech nabíječek na nejnovější verzi.

#### **Chyba 67 - Ztráta spojení BMS**

• Tato chyba se projeví, když je nabíječka nakonfigurována tak, aby byla řízena systémem BMS, ale nepřijímá žádné řídicí zprávy BMS. V takové situaci nabíječka zastaví nabíjení snížením výstupního napětí na základní napětí baterie (12V/24V/36V/48V). Jedná se o bezpečnostní mechanismus, důvodem pro to, aby byl výstup stále povolen, je umožnit systému, aby se sám zotavil ze situace nízkého stavu baterie.

Solární nabíječky tuto chybu zobrazují pouze tehdy, když je k dispozici solární energie, a zařízení je tedy připraveno zahájit nabíjení. V noci se nezobrazuje. A v případě, že se vyskytne trvalý problém, chyba se ráno zvýší a v noci zmizí atd.

Řešení: Zkontrolujte spojení mezi nabíječkou a systémem BMS.

Jak překonfigurovat nabíječku do samostatného režimu:

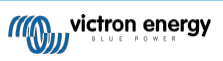

Naše nabíječky a solární nabíječky se po připojení k systému BMS automaticky nakonfigurují jako řízené systémem BMS; buď přímo, nebo prostřednictvím zařízení GX. A toto nastavení je částečně trvalé: cyklování nabíječky jej neresetuje.

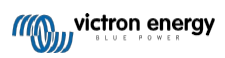

Při vyjmutí nabíječky z takového systému a jejím opětovném použití v systému bez BMS je třeba toto nastavení vymazat. Zde je návod, jak to provést:

- Nabíječky s LCD displejem: přejděte do nabídky nastavení a změňte nastavení "BMS" z "Y" na "N" (položka nastavení 31).
- Ostatní nabíječky: pomocí aplikace VictronConnect obnovte výchozí tovární nastavení nabíječky a poté ji znovu nakonfigurujte.

#### **Chyba 68 - Síť špatně nakonfigurována**

• Platí pro nabíječky SmartSolar/BlueSolar VE.Can (verze FW v1.04 nebo vyšší) a nabíječky SmartSolar VE.Direct (verze FW v1.47).

Chcete-li odstranit chybu v nabíječkách SmartSolar VE.Direct, aktualizujte verzi FW na verzi v1.48 nebo vyšší.

Chcete-li odstranit chybu v nabíječkách SmartSolar/BlueSolar VE.Can, aktualizujte software. Pokud chyba přetrvává, bude to způsobeno tím, že je nabíječka připojena jak kabelem VE.Direct, tak na VE.Can. To není podporováno. Odpojte jeden z obou kabelů. Chyba zmizí a nabíječka se vrátí k normálnímu provozu, a to během jedné minuty.

#### Souvislosti:

Chyba 68 znamená, že nabíječka zjistila více konfliktních síťových zdrojů se stejnou prioritou, které se pokoušejí do nabíječky odeslat stejné informace. Rozhraní VE.Can a VE.Direct mají obě stejnou úroveň priority a BLE (pomocí VE.Smart Networking) má nižší prioritu.

Vyšší úroveň priority znamená, že pokud nabíječka přijímá stejnou informaci (např. měření napětí baterie) z VE.Can i BLE (pomocí VE.Smart Network), použije se informace z VE.Can a informace z BLE se ignoruje.

Pokud jsou nyní stejné informace přijímány ze dvou rozhraní, která mají stejnou úroveň priority (jako VE.Can a VE.Direct), nabíječ neví, jak je upřednostnit, což způsobí spuštění chyby 68.

#### **Chyba 69 - Síť špatně nakonfigurována**

• Platí pro modely Inverter RS a Multi RS. Firmware verze 1.11 a vyšší.

Tato chyba indikuje problém v konfiguraci. Na stejné sběrnici jsou přítomny jednotky, které mají různé systémové konfigurace. Ujistěte se, že jsou všechny jednotky nastaveny na "jednofázovou" nebo "třífázovou". Všechny jednotky zůstanou vypnuté, dokud nebude konfigurace opravena, poté jednotky obnoví provoz.

#### **Chyba 70 - Síť je špatně nakonfigurovaná**

• Platí pro modely Inverter RS. Firmware verze 1.11 a vyšší.

Použitý model měniče RS nelze spárovat s multi RS a/nebo s přenosovým spínačem. Pro tento účel lze použít pouze modely Inverter RS s výrobním kódem novějším než HQYYWW. Pouze nekompatibilní jednotky Inverter RS zůstanou vypnuté.

#### **Chyba 71 - Síť je špatně nakonfigurovaná**

• Platí pro modely Inverter RS a Multi RS. Firmware verze 1.11 a vyšší

Na sběrnici can jsou přítomny jednotky s nekompatibilním firmwarem. Ujistěte se, že jsou všechny jednotky aktualizovány na stejnou verzi firmwaru. Všechny jednotky zůstanou vypnuté, dokud nebudou firmwary aktualizovány, poté jednotky obnoví provoz.

#### **Chyba 114 - příliš vysoká teplota procesoru**

• Tato chyba se obnoví po vychladnutí procesoru. Pokud chyba přetrvává, zkontrolujte okolní teplotu a zkontrolujte, zda nejsou v blízkosti otvorů pro přívod a odvod vzduchu ve skříni nabíječky překážky. V příručce naleznete pokyny pro montáž s ohledem na chlazení. Pokud chyba přetrvává, je pravděpodobně vadný regulátor.

#### **Chyba 116 - Ztráta kalibračních dat**

• Pokud jednotka nefunguje a jako aktivní chyba se zobrazí chyba 116, je jednotka vadná. Obraťte se na svého prodejce a požádejte o výměnu.

Pokud se chyba vyskytuje pouze v historických datech a jednotka pracuje normálně, lze ji bezpečně ignorovat. Vysvětlení: Při prvním zapnutí jednotek ve výrobním závodě nejsou k dispozici kalibrační data a je zaznamenána chyba 116 . Ta by samozřejmě měla být vymazána, ale na začátku jednotky opustily továrnu s tímto hlášením stále v datech historie.

Modely SmartSolar (nikoli modely BlueSolar): upgrade na firmware v1.4x je jednosměrný, po upgradu na verzi v1.4x se nelze vrátit ke starší verzi firmwaru. Při návratu ke staršímu firmwaru se objeví chyba 116 (ztráta kalibračních dat), kterou lze napravit opětovnou instalací firmwaru v1.4x.

#### **Chyba 117 - Nekompatibilní firmware**

• Tato chyba znamená, že aktualizace firmwaru nebyla dokončena, takže zařízení je aktualizováno pouze částečně. Možné příčiny jsou: zařízení je mimo dosah při aktualizaci vzduchem, došlo k odpojení kabelu nebo během aktualizace došlo ke ztrátě napájení.

Chcete-li to napravit, je třeba aktualizaci zopakovat, stáhnout správný firmware pro vaše zařízení z [portálu Victron Professional Portal](https://professional.victronenergy.com/).

Když je zařízení GX připojeno k VRM, můžete provést vzdálenou aktualizaci firmwaru pomocí tohoto souboru firmwaru. Můžete tak učinit prostřednictvím webových stránek VRM nebo pomocí karty VRM v aplikaci VictronConnect. Aplikaci VictronConnect lze také použít společně se souborem firmwaru k aktualizaci pomocí připojení Bluetooth.

Postup přidání souboru do VictronConnectu a spuštění aktualizace je popsán zde: [9. Aktualizace firmwaru](https://www.victronenergy.com/media/pg/VictronConnect_Manual/en/firmware-updates.html#UUID-705fe0d3-30d8-e6e6-aad1-856f4ac6e3b3)

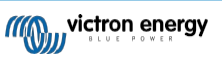

#### **Chyba 119 - Ztráta dat nastavení**

• Nabíječka nemůže načíst svou konfiguraci a zastavila

se. Tato chyba se automaticky neresetuje. Chcete-li ji znovu zprovoznit:

- 1. Nejprve obnovte výchozí tovární nastavení. (vpravo nahoře v aplikaci Victron Connect klikněte na tři tečky).
- 2. Odpojte regulátor nabíjení od všech zdrojů napájení.
- 3. Počkejte 3 minuty a znovu zapněte napájení.
- 4. Překonfigurujte nabíječku.

Nahlaste tuto chybu svému prodejci Victron a požádejte ho, aby ji předal společnosti Victron, protože k této chybě by nikdy nemělo dojít. Uveďte nejlépe verzi firmwaru a další podrobnosti (adresu URL VRM, snímky obrazovky VictronConnect nebo podobně).

#### **Chyba 121 - selhání testeru**

• Pokud jednotka nefunguje a jako aktivní chyba se zobrazí chyba 121, je jednotka vadná, obraťte se na prodejce a požádejte o výměnu.

Pokud se chyba vyskytuje pouze v historických datech a jednotka pracuje normálně, lze ji bezpečně ignorovat. Vysvětlení: Při prvním zapnutí jednotky ve výrobním závodě nejsou k dispozici kalibrační data a je zaznamenána chyba 121 . Ta by samozřejmě měla být vymazána, ale na začátku jednotky opustily továrnu s tímto hlášením stále v datech historie.

#### **Chyba 200 - Chyba vnitřního stejnosměrného napětí**

• Jednotka provádí interní diagnostiku při aktivaci interního měniče DC-DC. Tato chyba signalizuje, že s měničem DC-DC není něco v pořádku.

Tato chyba se automaticky neresetuje. Zkontrolujte instalaci a restartujte jednotku pomocí vypínače. Pokud chyba přetrvává, jednotka je pravděpodobně vadná.

#### **Chyba 201 - Chyba vnitřního stejnosměrného napětí**

• Platí pro MPPT RS, Inverter RS a Multi RS.

Tato "Chyba měření interního stejnosměrného napětí" se objeví v případě, že měření interního (vysokého) napětí neodpovídá určitým kritériím.

Nejprve aktualizujte firmware na verzi 1.08 nebo novější. Ve starších verzích byly limity příliš přísné. A mohlo dojít k falešnému spuštění při ranním spuštění MPPT a večerním vypnutí MPPT.

Pokud se chyba objeví i po aktualizaci na verzi 1.08 nebo novější, znamená to, že je porušen měřicí obvod uvnitř jednotky.

Tato chyba se automaticky neresetuje. Zkontrolujte instalaci a restartujte jednotku pomocí vypínače. Pokud chyba přetrvává i po výše uvedené aktualizaci firmwaru, je jednotka s největší pravděpodobností vadná a musí být odeslána k opravě/výměně.

#### **Chyba 202 - Chyba vnitřního čidla GFCI**

• Snímač používaný k měření zbytkového proudu neprošel interním autotestem.

Tato chyba se automaticky neresetuje. Zkontrolujte instalaci a restartujte jednotku pomocí vypínače. Pokud chyba přetrvává, jednotka je pravděpodobně vadná a musí být odeslána k opravě/výměně.

#### **Error 203, Err 205, Err 212, Err 215 - Chyba vnitřního napájecího napětí**

• Při aktivaci vnitřních napájecích zdrojů jednotka provádí vnitřní diagnostiku. Tato chyba signalizuje, že něco není v pořádku s vnitřním napájecím napětím.

Tato chyba se automaticky neresetuje. Zkontrolujte instalaci a restartujte jednotku pomocí vypínače. Pokud chyba přetrvává, jednotka je pravděpodobně vadná.

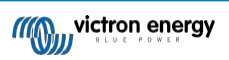

## **6. Technické specifikace**

<span id="page-48-0"></span>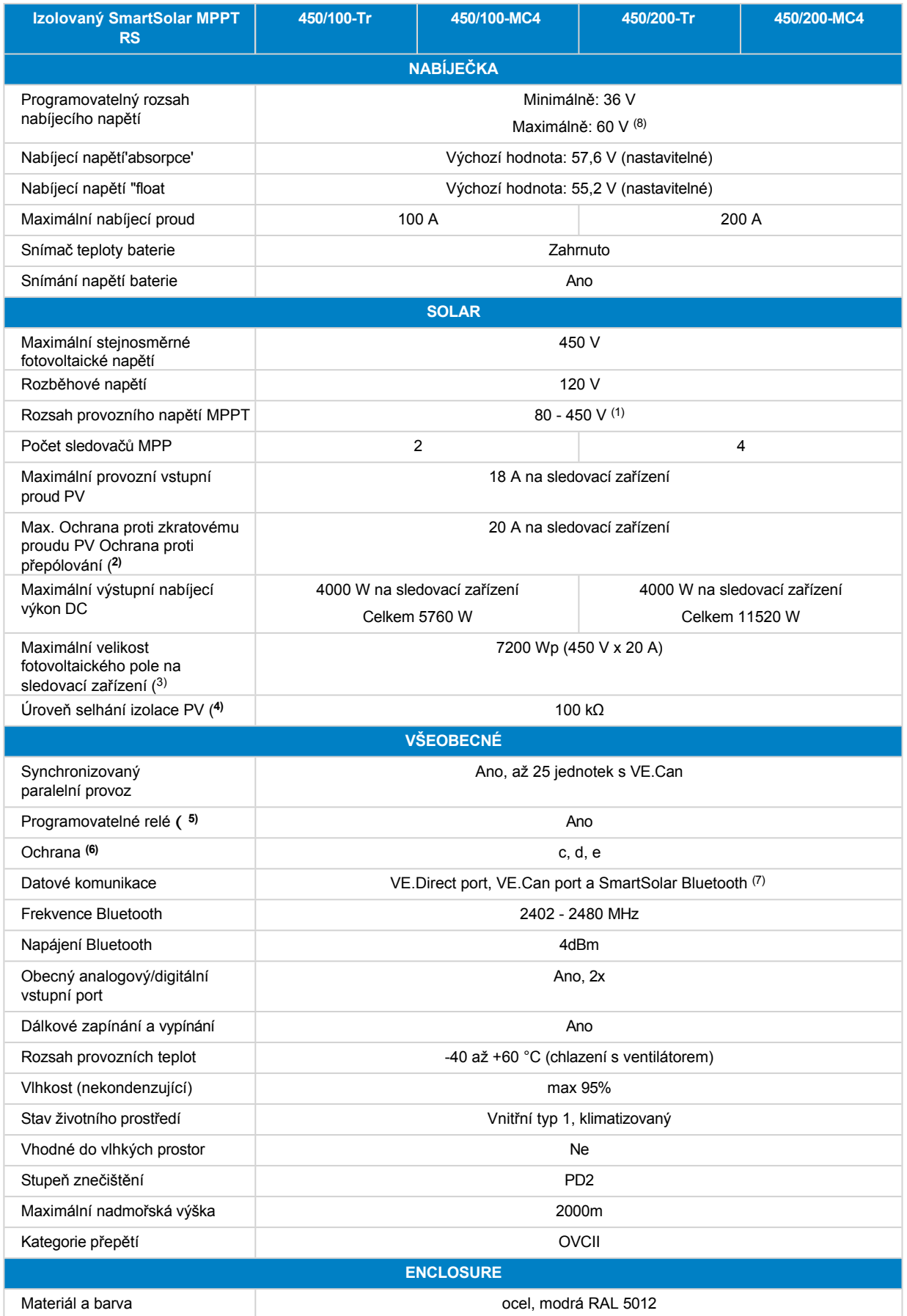

**MOW victron energy** 

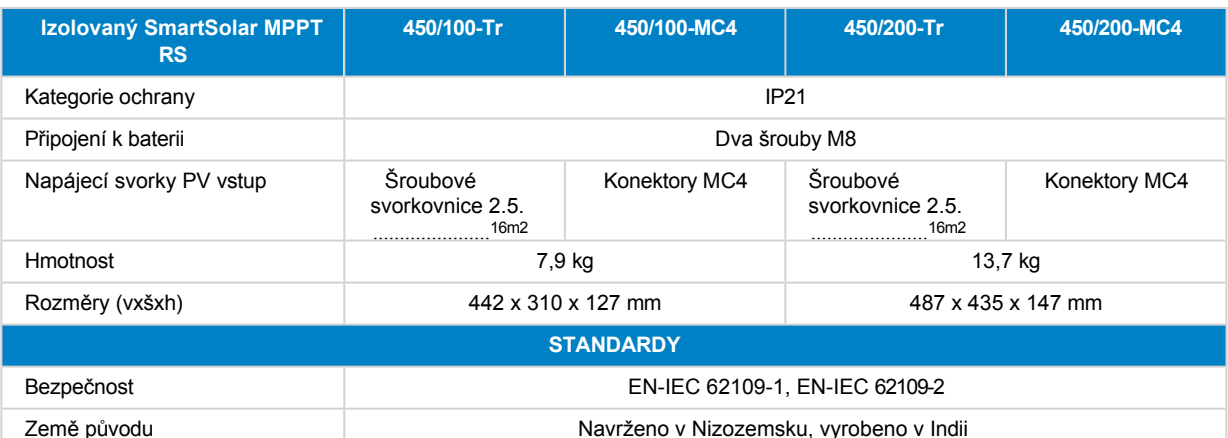

1) Provozní rozsah MPPT je také omezen napětím baterie - VOC fotovoltaiky by nemělo překročit 8x plovoucí napětí baterie. Například plovoucí napětí 52,8 V vede k maximální hodnotě PV VOC 422,4 V. Další informace naleznete v části [Konfigurace](#page-10-0)  [solárního pole \[8\].](#page-10-0)

2) Vyšší zkratový proud může poškodit regulátor, pokud je fotovoltaické pole připojeno v opačné polaritě.

3) Max. 450 Voc je přibližně 360 Vmpp, proto je maximální výkon fotovoltaického pole přibližně 360 V x 20 A = 7200 Wp.

4) MPPT RS testuje dostatečnou odporovou izolaci mezi PV+ a GND a PV- a GND. V případě odporu pod prahovou hodnotou jednotka zastaví nabíjení, zobrazí chybu a odešle chybový signál do zařízení GX (je-li připojeno) pro zvukové a emailové upozornění.

5) Programovatelné relé, které lze nastavit pro obecný alarm, stejnosměrné podpětí nebo funkci start/stop elektrocentrály. Jmenovitý stejnosměrný proud: 4A do 35VDC a 1A do 70VDC.

**6)** Ochranný klíč:

c) příliš vysoké napětí baterie

d) příliš nízké napětí baterie

e) příliš vysoká teplota

7) MPPT RS není v současné době kompatibilní s VE.Smart Networks.

<sup>(8)</sup> Požadovanou hodnotu nabíječky (plovoucí a absorpční) lze nastavit na max. 60 V. Výstupní napětí na svorkách nabíječky může být vyšší, a to z důvodu teplotní kompenzace a také kompenzace úbytku napětí na kabelech akumulátoru. Maximální výstupní proud se lineárně snižuje z plného proudu při 60 V na 5 A při 62 V. Vyrovnávací napětí lze nastavit na max. 62V, procento vyrovnávacího proudu lze nastavit na max. 6%.

<span id="page-50-0"></span>**7. Příloha**

**MOW victron energy** 

RS

<span id="page-51-0"></span>**7.1. Dodatek B : Blokové schéma**

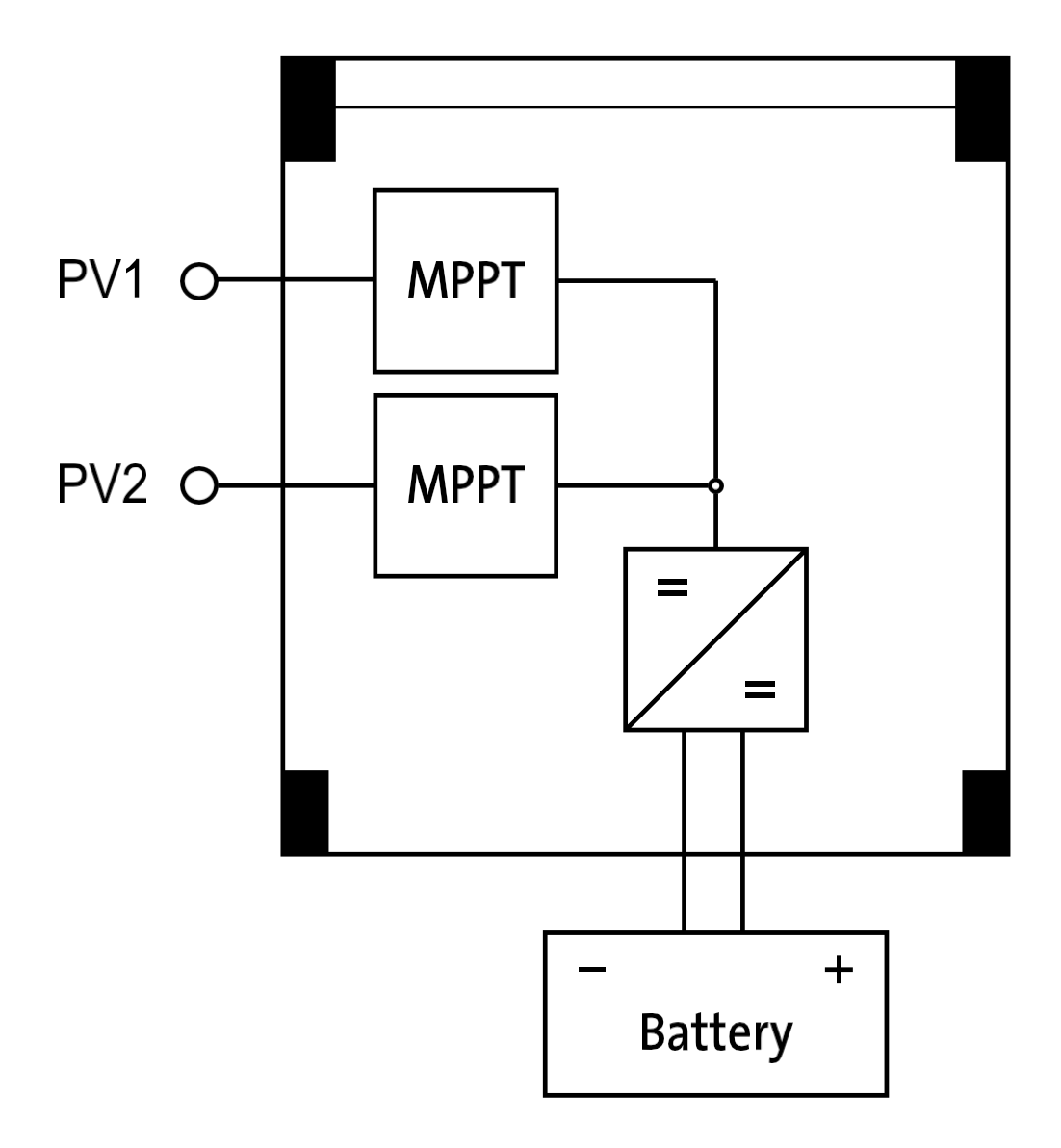

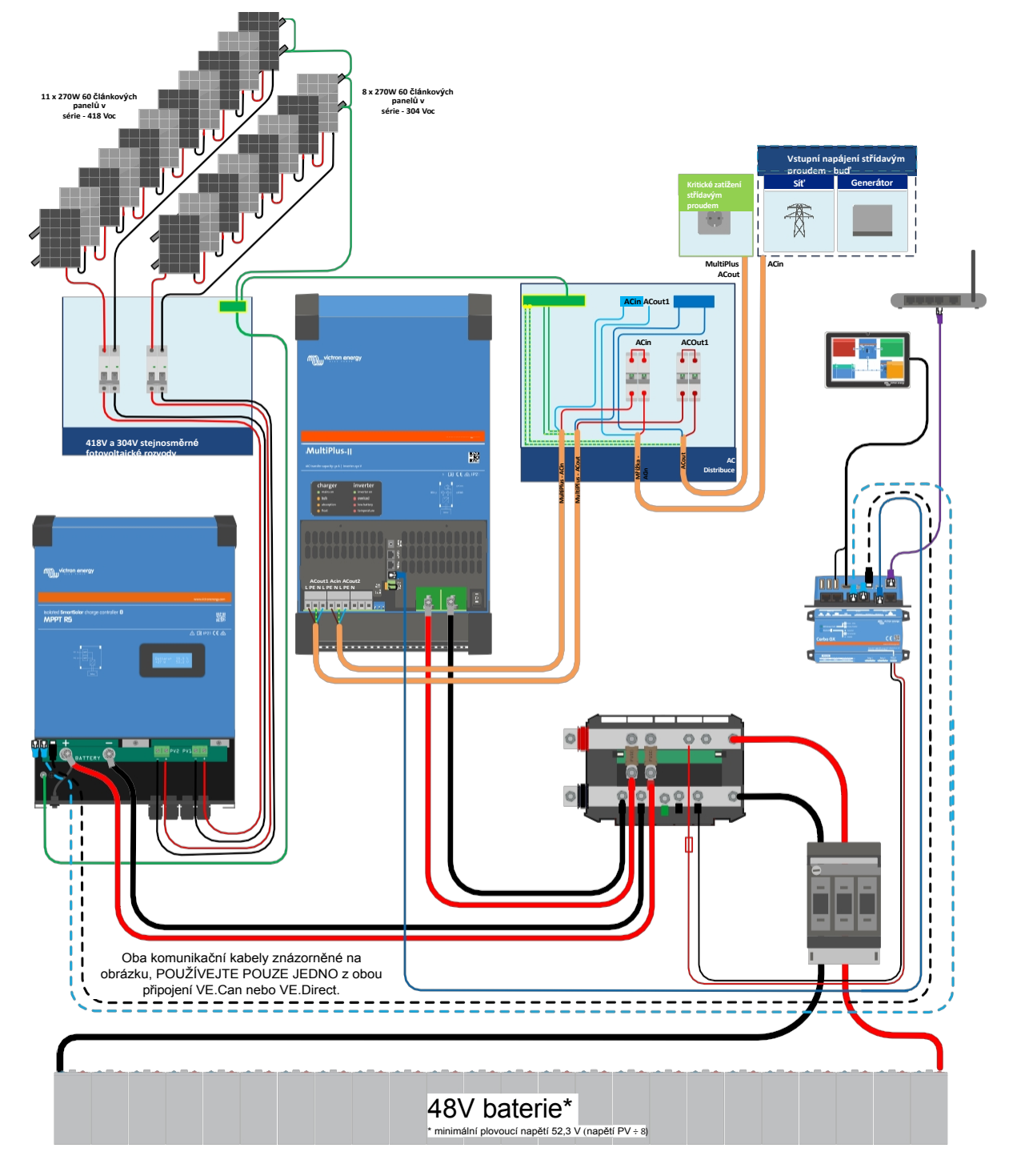

<span id="page-52-0"></span>**7.2. Příloha C : Příklad schématu systému a schéma zapojení**

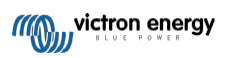

## <span id="page-53-0"></span>**7.3. Dodatek D : Rozměry**

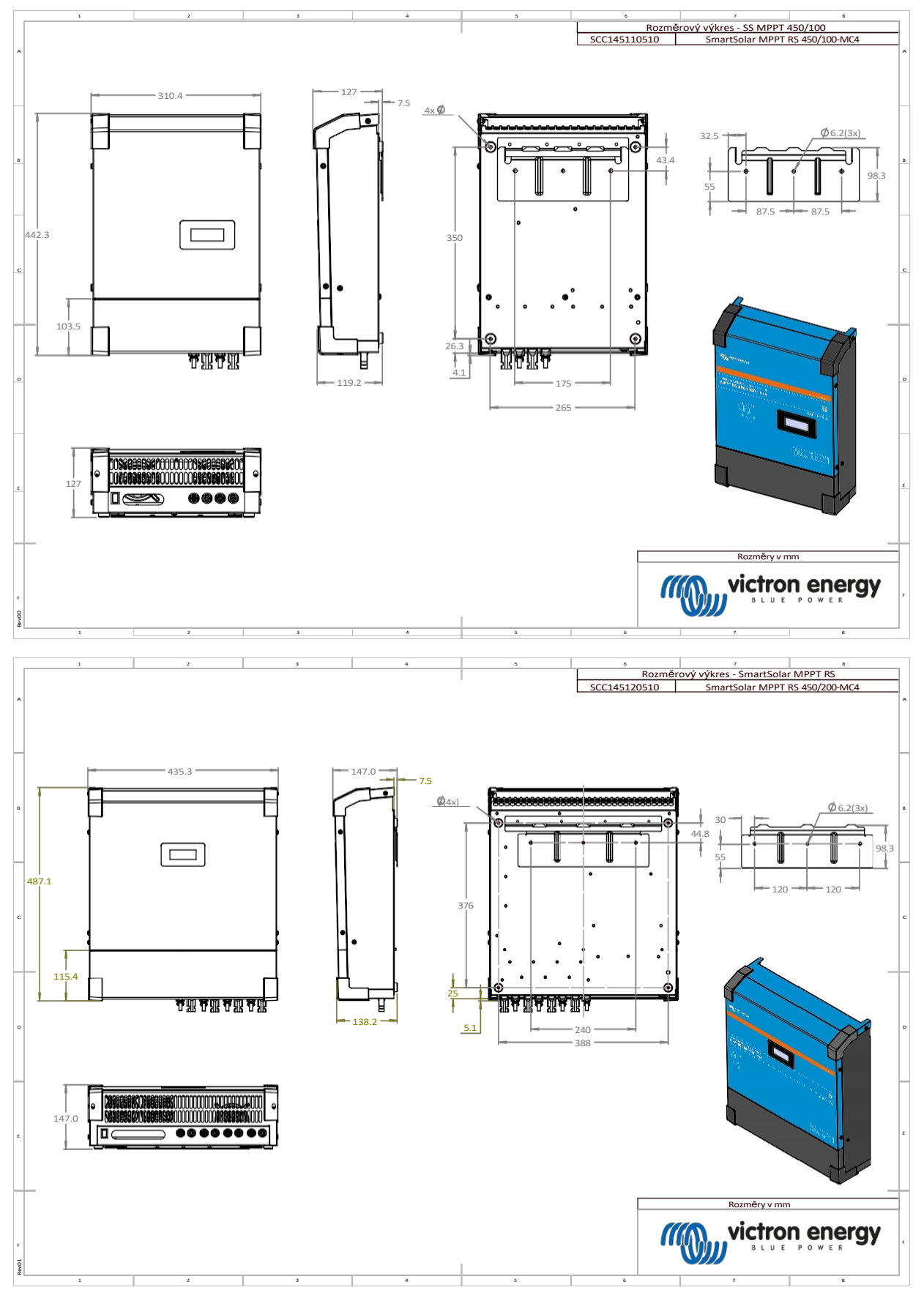

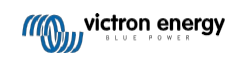

## <span id="page-54-0"></span>**7.4. Chybové kódy**

## <span id="page-54-1"></span>**7.4.1. Chyba 2 - Příliš vysoké napětí baterie**

Tato chyba se automaticky obnoví po poklesu napětí baterie. Tato chyba může být způsobena jiným nabíjecím zařízením připojeným k baterii nebo závadou v regulátoru nabíjení.

## <span id="page-54-2"></span>**7.4.2. Error 3, Err 4 - Porucha vzdáleného teplotního čidla**

Zkontrolujte, zda je konektor T-sense správně připojen ke vzdálenému teplotnímu čidlu. Nejpravděpodobnější příčina: konektor vzdáleného snímače T-sense je připojen ke svorce BAT+ nebo BAT-. Tato chyba se po správném připojení automaticky vynuluje.

## <span id="page-54-3"></span>**7.4.3. Chyba 5 - Porucha vzdáleného teplotního čidla (ztráta spojení)**

Zkontrolujte, zda je konektor T-sense správně připojen ke vzdálenému teplotnímu čidlu. Tato chyba se automaticky neresetuje.

## <span id="page-54-4"></span>**7.4.4. Chyba 6, chyba 7 - Porucha dálkového snímání napětí baterie**

Zkontrolujte, zda je konektor V-sense správně připojen ke svorkám baterie. Nejpravděpodobnější příčina: konektor vzdáleného Vsense je připojen opačnou polaritou ke svorkám BAT+ nebo BAT-.

#### <span id="page-54-5"></span>**7.4.5. Chyba 8 - Selhání dálkového snímání napětí baterie (ztráta spojení)**

Zkontrolujte, zda je konektor V-sense správně připojen ke svorkám baterie.

## <span id="page-54-6"></span>**7.4.6. Chyba 11 - Vysoké zvlněné napětí baterie**

Vysoké zvlnění stejnosměrného proudu je obvykle způsobeno uvolněnými stejnosměrnými kabelovými spoji a/nebo příliš tenkým stejnosměrným vedením. Po vypnutí měniče z důvodu vysokého zvlnění stejnosměrného napětí měnič počká 30 sekund a poté se znovu spustí.

Po třech restartech, po nichž následuje vypnutí z důvodu vysokého zvlnění stejnosměrného proudu během 30 sekund od restartu, se měnič vypne a přestane se znovu pokoušet. Chcete-li měnič restartovat, vypněte jej a poté zapněte.

Trvalé vysoké zvlnění stejnosměrného proudu snižuje životnost měniče.

## <span id="page-54-7"></span>**7.4.7. Chyba 14 - nízká teplota baterie**

Nabíječka přestane nabíjet baterie LiFePO4 při nízké teplotě, protože to poškozuje články.

#### <span id="page-54-8"></span>**7.4.8. Chyba 17 - Řídicí jednotka se přehřála i přes snížený výstupní proud**

Tato chyba se automaticky obnoví po vychladnutí nabíječky. Zkontrolujte okolní teplotu a zkontrolujte, zda v blízkosti chladiče nejsou překážky.

## <span id="page-54-9"></span>**7.4.9. Chyba 18 - Nadměrný proud regulátoru**

Tato chyba se automaticky resetuje. Pokud se chyba automaticky neresetuje, odpojte regulátor nabíjení od všech zdrojů napájení, počkejte 3 minuty a znovu jej zapněte. Pokud chyba přetrvává, je pravděpodobně vadný regulátor nabíjení. Příčinou této chyby může být zapnutí velmi velké zátěže na straně baterie.

## <span id="page-54-10"></span>**7.4.10. Chyba 20 - Překročení maximálního hromadného času**

#### **Solární nabíječky**

**Stránka 52**

Ochrana proti překročení maximální doby provozu je funkce, která byla v nabíječkách v době jejich uvedení na trh (2015 nebo dříve) a později byla odstraněna.

Pokud se tato chyba zobrazí, aktualizujte firmware na nejnovější verzi.

Pokud se chyba objeví i poté, proveďte obnovení výchozího továrního nastavení konfigurace a znovu nakonfigurujte solární nabíječku.

#### **Nabíječky střídavého proudu**

Tato ochrana je u zařízení Skylla-i a Skylla IP44 standardně povolena.

Tato chyba je generována, když není po 10 hodinách nabíjení dosaženo absorpčního napětí baterie.

Funkcí této bezpečnostní ochrany je detekce zkratovaného článku a zastavení nabíjení.

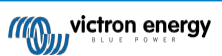

## <span id="page-55-0"></span>**7.4.11. Chyba 22, 23 - Porucha čidla vnitřní teploty**

Měření vnitřní teploty je mimo rozsah. Odpojte všechny vodiče a poté je znovu připojte, abyste přístroj restartovali. Tato chyba se automaticky neresetuje. Pokud chyba přetrvává, obraťte se na prodejce, může se jednat o hardwarovou závadu.

## <span id="page-55-1"></span>**7.4.12. Chyba 26 - Přehřátý terminál**

Napájecí svorky jsou přehřáté, zkontrolujte zapojení, včetně typu zapojení a typu vláken, a/nebo upevněte šrouby, je-li

to možné. Tato chyba se automaticky resetuje.

## <span id="page-55-2"></span>**7.4.13. Chyba 27 - Zkrat nabíječky**

Tato chyba se automaticky resetuje. Pokud se chyba automaticky neresetuje, odpojte regulátor nabíjení od všech zdrojů napájení, počkejte 3 minuty a znovu jej zapněte. Pokud chyba přetrvává, je pravděpodobně vadný regulátor nabíjení.

## <span id="page-55-3"></span>**7.4.14. Chyba 28 - Problém s napájecím stupněm**

Tato chyba se automaticky neresetuje.

Odpojte všechny vodiče a poté je znovu připojte. Pokud chyba přetrvává, je pravděpodobně vadný regulátor nabíjení.

Všimněte si, že tato chyba byla zavedena ve verzi v1.36. Při aktualizaci to tedy může vypadat, že tento problém způsobila aktualizace firmwaru, ale není tomu tak. Solární nabíječka pak nefungovala na 100 % již před aktualizací; aktualizace na verzi v1.36 nebo novější pouze problém zviditelnila. Jednotku je třeba vyměnit.

## <span id="page-55-4"></span>**7.4.15. Chyba 29 - Ochrana proti přebití**

Tato chyba se automaticky resetuje. Tato ochrana sleduje skutečné napětí baterie a porovnává je s nastavením. V případě, že je skutečné napětí vyšší než očekávané, vypne se, aby izolovala baterii od zbytku jednotky. Nejprve zkontrolujte nastavení baterie (absorpční/plovoucí napětí), abyste zjistili, zda zde není něco v nepořádku. Další možnou příčinou je předimenzovaná konfigurace fotovoltaického pole, pokud je příliš mnoho panelů v sérii, nelze napětí baterie dále snižovat. Zvažte úpravu zapojení FV panelů, abyste snížili napětí FV.

## <span id="page-55-5"></span>**7.4.16. Chyba 33 - Přepětí PV**

Tato chyba se automaticky resetuje po poklesu napětí PV na bezpečnou mez. Tato chyba signalizuje, že konfigurace fotovoltaického pole s ohledem na napětí naprázdno je pro tuto nabíječku kritická. Zkontrolujte konfiguraci a v případě potřeby přeorganizujte panely.

## <span id="page-55-6"></span>**7.4.17. Chyba 34 - nadproud PV**

Proud ze solárních panelů přesáhl 75 A. Tato chyba může být způsobena vnitřní poruchou systému. Odpojte nabíječku od všech zdrojů napájení, počkejte 3 minuty a znovu ji zapněte. Pokud chyba přetrvává, je pravděpodobně vadná řídicí jednotka, obraťte se na svého prodejce.

## <span id="page-55-7"></span>**7.4.18. Chyba 35 - nadměrný výkon fotovoltaiky**

To znamená, že napětí panelů je v kombinaci s požadovaným napětím baterie příliš vysoké.Snižte napětí fotovoltaických panelů vyjmutím panelů z řetězce nebo jejich paralelním zapojením.

## <span id="page-55-8"></span>**7.4.19. Chyba 38, chyba 39 - vypnutí vstupu PV**

Pro ochranu baterie před nadměrným nabíjením je vstup panelu

zkratován. Možné příčiny výskytu této chyby:

- Napětí baterie (12/24/48 V) je nastaveno nebo automaticky detekováno nesprávně. Pomocí VictronConnect deaktivujte automatickou detekci a nastavte napětí baterie na pevné napětí.
- K baterii je připojeno další zařízení, které je nastaveno na vyšší napětí. Například zařízení MultiPlus, které je nakonfigurováno na vyrovnání napětí na 17 V, zatímco v MPPT toto nastavení není.
- Akumulátor se odpojuje ručním spínačem. V ideálním případě by měla být nabíječka před odpojením akumulátoru vypnuta, aby nedošlo k překročení napětí na výstupu nabíječky. V případě potřeby lze zvýšit vypínací úroveň pro ochranu proti zkratu PV zvýšením nastavené hodnoty vyrovnávacího napětí (poznámka: vyrovnávání nemusí být v tomto případě povoleno).
- Baterie se odpojuje pomocí relé nabíjení lithia připojeného k výstupu "allow-to-charge" systému BMS. Zvažte místo toho zapojení tohoto signálu na svorku Remote nabíječky. Tím se nabíječka elegantně vypne, aniž by došlo k překročení napětí.

Obnova po chybě:

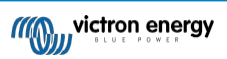

- Chyba 38: Nejprve odpojte solární panely a odpojte baterii. Počkejte 3 minuty a poté nejprve připojte baterii a poté panely.
- Chyba 39: Nabíječka automaticky obnoví provoz, jakmile napětí akumulátoru klesne pod nastavené maximální napětí (obvykle vyrovnávací nebo absorpční napětí) u 250V verzí nebo plovoucí napětí u ostatních jednotek. Obnovení poruchy může trvat i minutu.

Pokud chyba přetrvává, je pravděpodobně vadný regulátor nabíjení.

## <span id="page-56-0"></span>**7.4.20. Chyba 40 - PV vstup se nepodařilo vypnout**

Pokud nabíječka nedokáže vypnout fotovoltaický vstup, přejde do bezpečného režimu, aby chránila baterii před přebíjením nebo vysokým napětím na svorkách baterie. Za tímto účelem nabíječka zastaví nabíjení a odpojí svůj vlastní výstup. Nabíječka se stane vadnou.

## <span id="page-56-1"></span>**7.4.21. Chyba 41 - Vypnutí měniče (izolace PV)**

Příliš nízký izolační odpor PV panelu. Zkontrolujte kabeláž PV pole a izolaci panelů, po vyřešení problému se střídač automaticky restartuje.

## <span id="page-56-2"></span>**7.4.22. Chyba 42 - Vypnutí měniče (zemní porucha)**

Zemní svodový proud překračuje povolený limit 30 mA. Zkontrolujte kabeláž fotovoltaického pole a izolaci panelů. Tato chyba se automaticky neresetuje. Zkontrolujte instalaci a restartujte jednotku pomocí vypínače.

## <span id="page-56-3"></span>**7.4.23. Chyba 43 - Vypnutí měniče (zemní porucha)**

Rozdíl napětí mezi nulou a zemí je příliš vysoký. Střídač nebo Multi

(není připojen k síti):

• Vnitřní zemnící relé je aktivováno, ale napětí nad relé je příliš vysoké. Relé může být poškozené.

Multi (připojený k síti):

- Zemnicí vodič v instalaci není přítomen nebo není správně připojen.
- V instalaci se zaměňují síťové a neutrální napětí.

Tato chyba se automaticky neresetuje. Zkontrolujte instalaci a restartujte jednotku pomocí vypínače.

## <span id="page-56-4"></span>**7.4.24. Chyba 50, chyba 52 - přetížení měniče, špičkový proud měniče**

Některé zátěže, jako jsou motory nebo čerpadla, odebírají při rozběhu velké rozběhové proudy. Za takových okolností je možné, že rozběhový proud překročí úroveň nadproudové spouště střídače. V takovém případě se výstupní napětí rychle sníží, aby se omezil výstupní proud měniče. Pokud je nadproudová vypínací úroveň trvale překračována, měnič se vypne: počkejte 30 sekund a poté se znovu spusťte.

Střídač může krátkodobě dodávat vyšší výkon, než je jmenovitý. Pokud je tato doba překročena, měnič se zastaví.

Po třech restartováních, po nichž dojde k dalšímu přetížení do 30 sekund od restartování, se měnič vypne a zůstane vypnutý. Chcete-li měnič restartovat, vypněte jej a poté zapněte.

Pokud chyba přetrvává, snižte zatížení výstupní svorky AC vypnutím nebo odpojením spotřebičů.

## <span id="page-56-5"></span>**7.4.25. Chyba 51 - Příliš vysoká teplota měniče**

Vysoká okolní teplota nebo trvalé vysoké zatížení může vést k vypnutí kvůli přehřátí. Snižte zátěž a/nebo měnič přemístěte na lépe větrané místo a zkontrolujte, zda nejsou v blízkosti výstupů ventilátoru překážky.

Střídač se po 30 sekundách znovu spustí. Střídač nezůstane vypnutý ani po několikanásobném opakování pokusu.

## <span id="page-56-6"></span>**7.4.26. Chyba 53, chyba 54 - výstupní napětí měniče**

Pokud se napětí baterie snižuje a na výstup střídavého proudu je připojena velká zátěž, střídač není schopen udržet správné výstupní napětí. Chcete-li pokračovat v provozu, znovu nabijte baterii nebo snižte zatížení střídavým proudem.

## <span id="page-56-7"></span>**7.4.27. Chyba 55, chyba 56, chyba 58 - Selhal autotest měniče**

Před aktivací výstupu měnič provede diagnostické testy. V případě, že některý z těchto testů selže, zobrazí se chybové hlášení a měnič se nezapne.

Nejprve zkuste měnič restartovat tak, že jej vypnete a poté zapnete. Pokud chyba přetrvává, je měnič pravděpodobně vadný.

## <span id="page-57-0"></span>**7.4.28. Chyba 57 - střídavé napětí na výstupu měniče**

Na výstupní svorce AC je střídavé napětí již před zapnutím měniče. Zkontrolujte, zda není AC out připojen k síťové zásuvce nebo k jinému měniči.

Tato chyba se automaticky neresetuje. Zkontrolujte instalaci a restartujte jednotku pomocí vypínače.

## <span id="page-57-1"></span>**7.4.29. Oznámení 65 - Varování před komunikací**

Došlo ke ztrátě komunikace s jednou z paralelních řídicích jednotek. Chcete-li výstrahu vymazat, vypněte a znovu zapněte řídicí jednotku.

## <span id="page-57-2"></span>**7.4.30. Oznámení 66 - Nekompatibilní zařízení**

Řídicí jednotka je paralelně propojena s jinou řídicí jednotkou, která má jiné nastavení a/nebo jiný algoritmus nabíjení.

Zkontrolujte, zda jsou všechna nastavení stejná, a aktualizujte firmware všech nabíječek na nejnovější verzi.

## <span id="page-57-3"></span>**7.4.31. Chyba 67 - Ztráta spojení BMS**

Nabíječka je nakonfigurována tak, aby byla řízena systémem BMS, ale nepřijímá žádné řídicí zprávy ze systému BMS. Nabíječka z bezpečnostních důvodů přestala nabíjet.

Tato chyba se zobrazuje pouze tehdy, když je k dispozici solární energie, a Solarcharger je tedy připraven zahájit nabíjení. V noci se nezobrazuje. A v případě trvalého problému se chyba ráno zvýší a v noci zmizí atd.

Zkontrolujte spojení mezi nabíječkou a systémem BMS.

Jak překonfigurovat nabíječku do samostatného režimu

Naše nabíječky a solární nabíječky se po připojení k systému BMS automaticky nakonfigurují jako systémy řízené systémem BMS; buď přímo, nebo prostřednictvím zařízení GX. A toto nastavení je částečně trvalé: cyklování nabíječky jej neresetuje.

Zde je uvedeno, co je třeba udělat, aby nabíječka opět fungovala v autonomním režimu, tj. nebyla řízena systémem BMS:

- VE.Solární nabíječky, přejděte do nabídky nastavení a změňte nastavení "BMS" z "Y" na "N" (položka nastavení 31).
- VE.Direct, obnovte výchozí tovární nastavení nabíječky pomocí aplikace VictronConnect a poté ji znovu nakonfigurujte.

#### <span id="page-57-4"></span>**7.4.32. Chyba 68 - Síť špatně nakonfigurována**

Platí pro SmartSolar/BlueSolar MPPT VE.Can (verze FW v1.04 nebo vyšší) a SmartSolar VE.Direct MPPT (verze FW v1.47).

Chcete-li odstranit chybu v zařízení SmartSolar VE.Direct MPPT, aktualizujte verzi FW na verzi v1.48 nebo vyšší.

Chcete-li vymazat chybu v zařízení SmartSolar/BlueSolar MPPT VE.Can, aktualizujte software. Pokud chyba přetrvává, bude to způsobeno tím, že je nabíječka připojena jak kabelem VE.Direct, tak na VE.Can. To není podporováno. Odpojte jeden z obou kabelů. Chyba zmizí a nabíječka se vrátí k normálnímu provozu, a to během minuty.

## <span id="page-57-5"></span>**7.4.33. Chyba 114 - příliš vysoká teplota procesoru**

Tato chyba se obnoví po vychladnutí procesoru. Pokud chyba přetrvává, zkontrolujte okolní teplotu a zkontrolujte, zda nejsou v blízkosti otvorů pro přívod a odvod vzduchu ve skříni nabíječky překážky. V příručce naleznete pokyny pro montáž s ohledem na chlazení. Pokud chyba přetrvává, je pravděpodobně vadný regulátor.

## <span id="page-57-6"></span>**7.4.34. Chyba 116 - Ztráta kalibračních dat**

Pokud jednotka nefunguje a jako aktivní chyba se zobrazí chyba 116, je jednotka vadná, obraťte se na prodejce a požádejte o výměnu.

Pokud se chyba vyskytuje pouze v historických datech a jednotka pracuje normálně, lze ji bezpečně ignorovat. Vysvětlení: Při prvním zapnutí jednotek ve výrobním závodě nejsou k dispozici kalibrační data a je zaznamenána chyba 116 . Ta by samozřejmě měla být vymazána, ale na začátku jednotky opustily továrnu s tímto hlášením stále v datech historie.

Modely SmartSolar (nikoli modely BlueSolar): upgrade na firmware v1.4x je jednosměrný, po upgradu na verzi v1.4x se nelze vrátit ke starší verzi firmwaru. Při návratu ke staršímu firmwaru se objeví chyba 116 (ztráta kalibračních dat), kterou lze napravit opětovnou instalací firmwaru v1.4x.

## <span id="page-57-7"></span>**7.4.35. Chyba 119 - Ztráta dat nastavení**

Nabíječka nemůže načíst svou konfiguraci a zastavila se.

Tato chyba se automaticky neresetuje. Chcete-li ji znovu

zprovoznit:

1. Nejprve obnovte výchozí tovární nastavení. (vpravo nahoře v aplikaci Victron Connect klikněte na tři tečky).

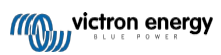

- 2. Odpojte regulátor nabíjení od všech zdrojů napájení.
- 3. počkejte 3 minuty a znovu zapněte napájení.
- 4. Překonfigurujte nabíječku.

Nahlaste to prosím svému prodejci Victron a požádejte ho, aby záležitost postoupil společnosti Victron, protože k této chybě by nikdy nemělo dojít. Uveďte nejlépe verzi firmwaru a jakékoli další podrobnosti (adresu URL VRM, snímky obrazovky VictronConnect nebo podobně).

### <span id="page-58-0"></span>**7.4.36. Chyba 121 - selhání testeru**

Pokud jednotka nefunguje a jako aktivní chyba se zobrazí chyba 121, je jednotka vadná, obraťte se na prodejce a požádejte o výměnu. Pokud se chyba vyskytuje pouze v historických datech a jednotka pracuje normálně, lze tuto chybu bezpečně ignorovat. Vysvětlení: Při prvním zapnutí jednotky ve výrobním závodě nejsou k dispozici kalibrační data a je zaznamenána chyba 121. Při prvním zapnutí jednotky v továrně se objeví chyba 121. Při prvním zapnutí jednotky v továrně se objeví chyba 121. Ta by samozřejmě měla být vymazána, ale zpočátku jednotky opouštěly továrnu s tímto hlášením stále v datech historie.

## <span id="page-58-1"></span>**7.4.37. Err 200, X95 - Chyba vnitřního stejnosměrného napětí**

Jednotka provádí interní diagnostiku při aktivaci interního měniče DC-DC. Tato chyba signalizuje, že s měničem DC-DC není něco v pořádku.

Tato chyba se automaticky neresetuje. Zkontrolujte instalaci a restartujte jednotku pomocí vypínače. Pokud chyba přetrvává, jednotka je pravděpodobně vadná.

## <span id="page-58-2"></span>**7.4.38. Err 201 - Chyba vnitřního stejnosměrného napětí**

Interní chyba měření stejnosměrného napětí, je vyvolána v případě, že interní (vysoké) měření napětí neodpovídá určitým kritériím. Znamená to, že je porušen měřicí obvod uvnitř jednotky.

Nezapomeňte aktualizovat firmware alespoň na verzi 1.08, v předchozích firmwarech byly limity příliš přísné. A mohlo dojít k falešnému spuštění při ranním spuštění MPPT a večerním vypnutí MPPT.

Jednotka mohla před aktualizací firmwaru zdánlivě fungovat dobře, ale ve skutečnosti je rozbitá, není bezpečná pro použití, a pokud by již nepřestala fungovat, pak by brzy přestala fungovat. Proto jsme přidali tuto interní kontrolu.

Tato chyba se automaticky neresetuje. Zkontrolujte instalaci a restartujte jednotku pomocí vypínače. Pokud chyba přetrvává, jednotka je pravděpodobně vadná a musí být odeslána k opravě/výměně.

## <span id="page-58-3"></span>**7.4.39. Err 203, Err 205, Err 212, Err 215 - Chyba vnitřního napájecího napětí**

Při aktivaci vnitřních napájecích zdrojů jednotka provádí vnitřní diagnostiku. Tato chyba signalizuje, že něco není v pořádku s vnitřním napájecím napětím.

Tato chyba se automaticky neresetuje. Zkontrolujte instalaci a restartujte jednotku pomocí vypínače. Pokud chyba přetrvává, jednotka je pravděpodobně vadná.

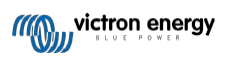